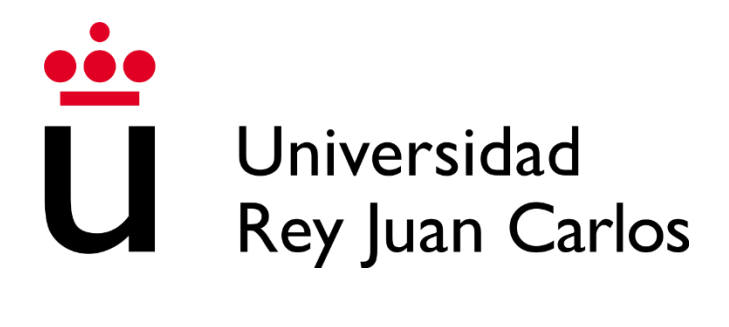

# **ESCUELA TÉCNICA SUPERIOR DE INGENIERÍA INFORMÁTICA**

**GRADO EN DISEÑO Y DESARROLLO DE VIDEOJUEGOS**

**Curso Académico 2022/2023**

**Trabajo de Fin de Grado**

# **DESARROLLO DE UN VIDEOJUEGO DE APOYO A LA REESTRUCTURACIÓN COGNITIVA**

**Autor: Daniel Mayoral Fernández-Baíllo**

**Tutores: Aarón Sújar Garrido**

 **Juan Ardoy Cuadros**

# <span id="page-1-0"></span>AGRADECIMIENTOS

En primer lugar, quiero agradecer a mis tutores Aarón y Juan por haberme guiado y orientado en los aspectos teóricos y prácticos durante la elaboración de este proyecto.

También quiero agradecer a mis amigos por todo el apoyo que me dan, y por haberme animado y distraído cuando más lo necesitaba. Porque sé que siempre van a estar ahí, gracias por todo.

Por último, pero no menos importante, agradecer a mi familia, y en especial a Sandra, por haberme aguantado cuando ni yo mismo me soportaba y por haber estado en todo momento a mi lado acompañándome durante la carrera, animándome cuando peor estaba.

# <span id="page-2-0"></span>RESUMEN

Este proyecto consiste en la creación de un videojuego que sirva como herramienta en el tratamiento de determinados aspectos en algunos trastornos mentales. Este videojuego se utilizará más específicamente como una parte de la terapia de reestructuración cognitiva. Dicha terapia es utilizada para modificar lo que se conoce como creencias irracionales, que son un tipo de creencias que a menudo causan problemas a las personas que las tienen.

La reestructuración cognitiva es una de las terapias evidenciadas más utilizadas en el tratamiento de trastornos mentales como la depresión o trastornos de la personalidad. Esta técnica intenta ajustar las creencias de las personas a una visión más realista, permitiendo así que las personas interpreten mejor los eventos que le ocurren y pueda tomar decisiones más adaptadas a las situaciones.

El videojuego pretende ser un refuerzo a la terapia, que permita al paciente detectar los pensamientos automáticos relacionados con las creencias irracionales y ser consciente de cómo estos influyen en sus decisiones y hacen que sean más inadecuadas. Esto se realiza a través de diferentes niveles donde el paciente se enfrentará a situaciones cotidianas, tales como ir a trabajar o preparase el desayuno, donde surgirán pensamientos automáticos, tanto positivos o racionales como negativos o irracionales, y el propio paciente deberá identificarlos, obteniendo una recompensa si acierta o una explicación del tipo de pensamiento si falla.

El videojuego es una modernización de un proyecto anterior creado por Helmuth Winkovics. Los mayores cambios con respecto a ese proyecto son la tecnología empleada y, sobre todo, cambios en el apartado visual, pasando de un videojuego en 2D a uno en 3D.

# <span id="page-3-0"></span>Abstract

This project consists on the development of a videogame as a tool for the treatment of determined aspects for certain mental illnesses. The aim of this videogame is being part of a cognitive restructuring therapy. This therapy is used to modify irrational beliefs, which are a type of beliefs that usually cause problems to the person who has them.

Cognitive restructuring is one of the most used evidenced therapies in the mental illnesses treatment like depression or personality disorder. This technique tries to adjust people's beliefs to a more realistic vision, allowing people to have a better interpretation of the events that they live so that they can make decisions that fit more to the situations.

In order to support therapy, this videogame pretends to allow the patients to detect the automatic thoughts related to their irrational beliefs and to be conscient of how they influence in their decisions, making them more inadequate. This is achieved using different levels where the patients will confront life situations, such as going to work or making the breakfast, and they will trigger diverse automatic thoughts, both positives and negatives. The patients will have to identify these thoughts, obtaining a reward if they do it correctly or an explanation if they cannot identify them.

It has to be stated that the videogame is a modernisation of a previous project developed by Helmuth Winkovics. The main change with respect to the original project is the technology used for the implementation. Plus, there are changes in the visual aspect, going from a 2D to a 3D videogame.

# ÍNDICE

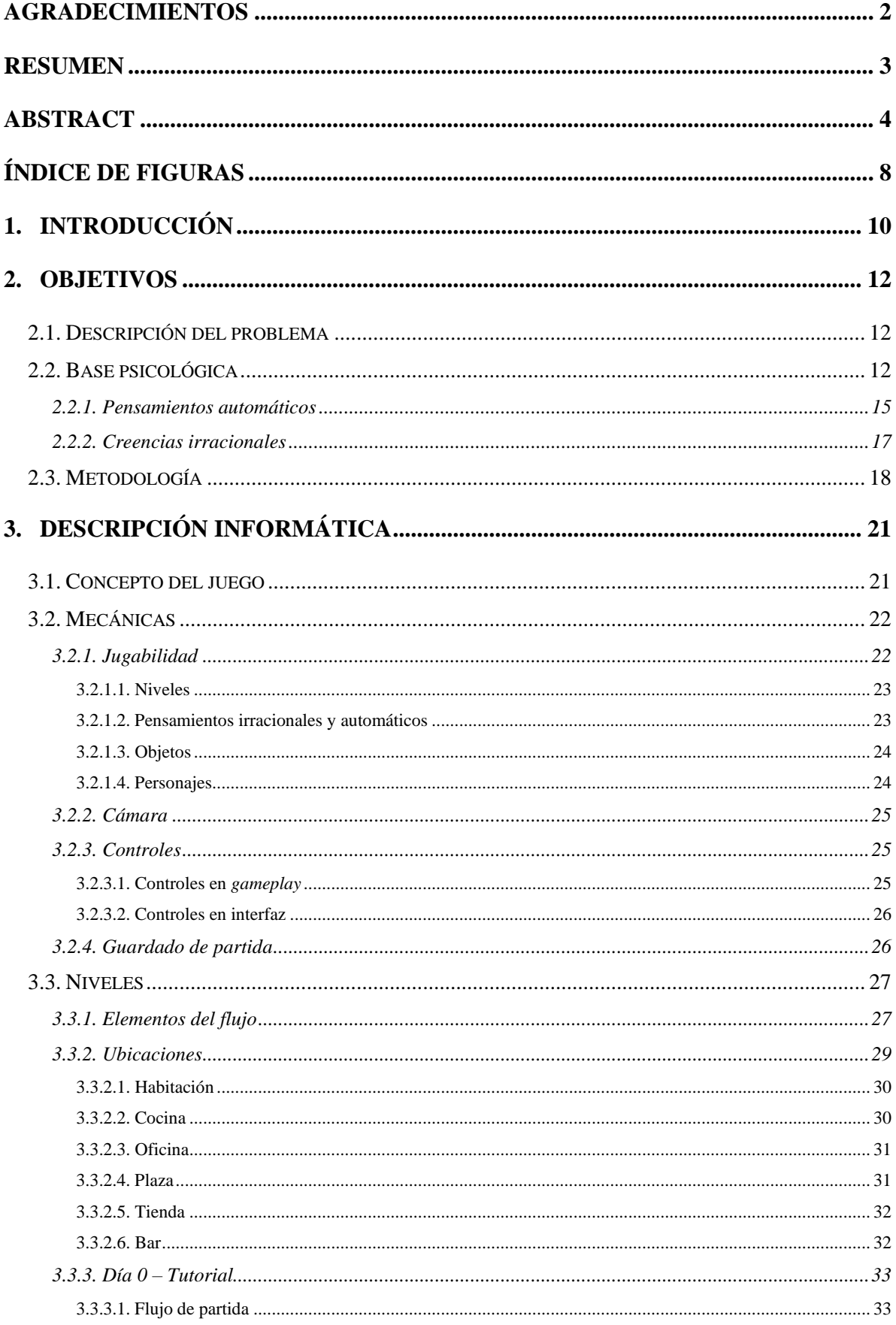

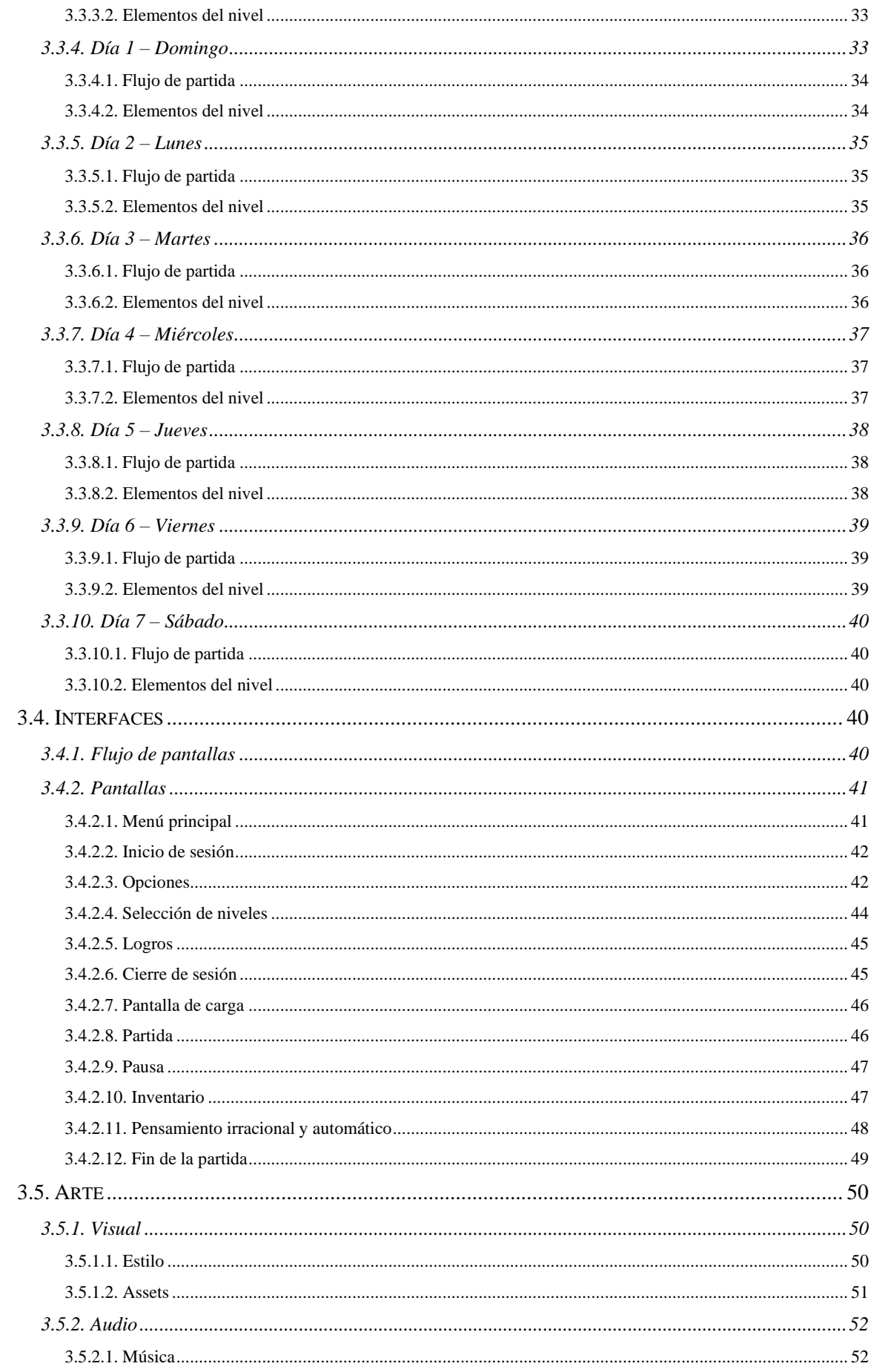

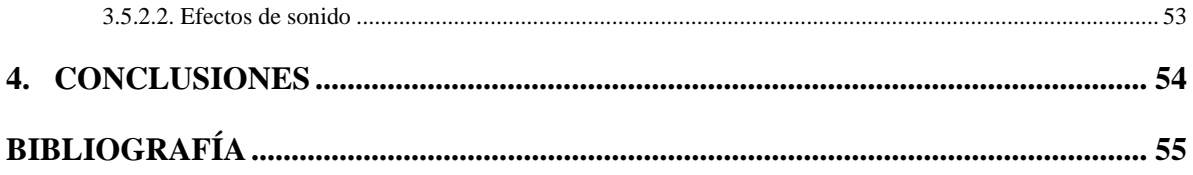

# <span id="page-7-0"></span>ÍNDICE DE FIGURAS

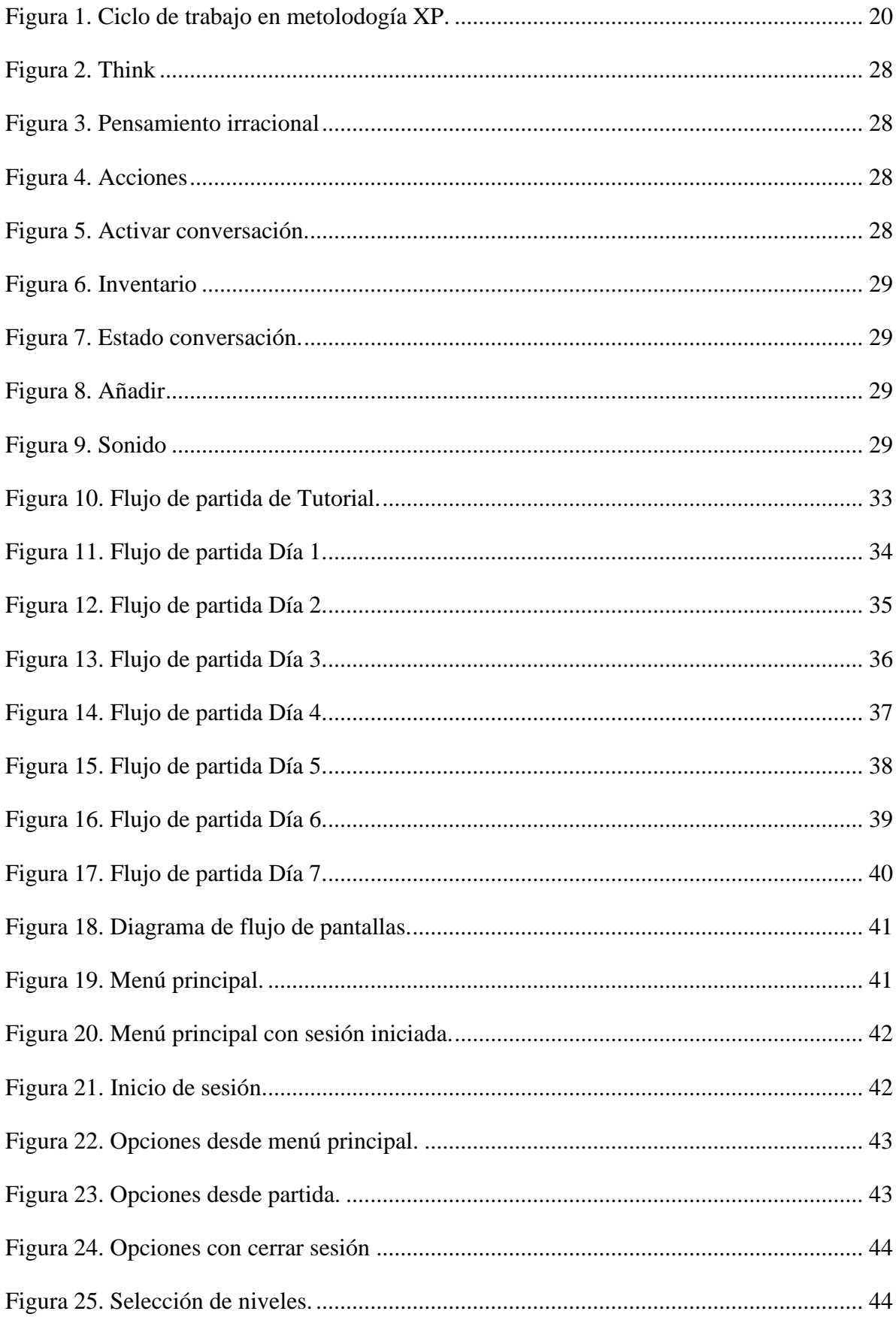

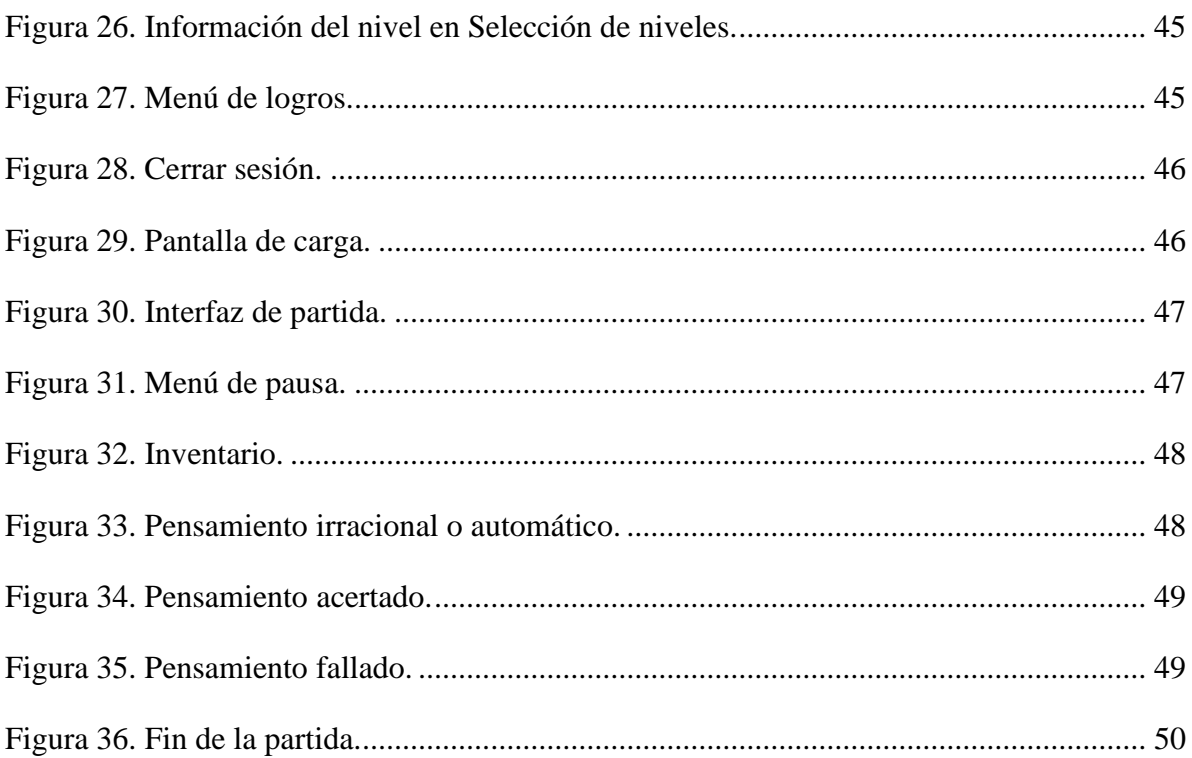

# <span id="page-9-0"></span>1. INTRODUCCIÓN

Los pensamientos automáticos son frases que nos decimos a nosotros mismos. Las personas, normalmente de manera inconsciente, están haciendo interpretaciones de los hechos que viven, dándose instrucciones que guían su comportamiento. Los pensamientos automáticos están estrechamente ligados a las creencias que se tienen sobre cuáles son las causas de diferentes acontecimientos, qué se debe o no hacer frente a determinadas situaciones, cómo se debe sentir uno por las acciones de los demás, etcétera. Estas creencias se van formando a lo largo de la vida de las personas, por lo que se van modificando en base a las experiencias vitales. Todas las personas tienen creencias más o menos ajustadas a la realidad, pero aquellos que no se ajustan a dicha realidad, haciendo que se tomen decisiones desadaptadas son las conocidas como creencias irracionales. Algunas personas experimentan un gran número de estas creencias, aplicándolas en diferentes contextos, lo que genera patrones de comportamiento desviados de lo esperable, exponiéndolos a situaciones de desadaptación.

La reestructuración cognitiva es una técnica que forma parte de la terapia cognitiva, donde se pretende cambiar las creencias irracionales mediante los pensamientos automáticos que están asociados a las mismas. Mediante el uso de cuestionarios se identifican las creencias irracionales, y con autorregistros, se busca que el paciente sea consciente de los pensamientos automáticos para que este pueda sustituirlos por pensamientos y creencias racionales, usando normalmente el diálogo socrático y el condicionamiento instrumental.

El videojuego se ha creado para ayudar al paciente en la identificación de los pensamientos automáticos irracionales y a sustituirlos por otros racionales. Este es una modernización de un proyecto creado por Helmuth para su trabajo de fin de grado en la Universidad Rey Juan Carlos, en el curso académico 2009-2010. Al igual que el original, el videojuego es una novela gráfica, donde el jugador deberá recorrer los siete niveles o días diferentes, siguiendo el orden de una semana yendo desde domingo hasta el sábado, enfrentándose a situaciones cotidianas convertidas en puzles que desencadenarán pensamientos automáticos. El jugador debe identificar estos pensamientos correctamente, pues al final del día se le recompensará con estrellas

dependiendo de los hitos que consiga. Otro aspecto que se mantiene del original es el uso de la cámara en primera persona, ya que esto aporta subjetividad e inmersividad al juego.

Los cambios con respecto al original son las tecnologías empleadas para el desarrollo y aspectos artísticos. Este proyecto ha sido creado mediante el motor de desarrollo Unity, pues este supone una modernización en cuanto a lenguaje utilizado para el desarrollo, así como de una plataforma con un soporte en la actualidad, siendo su última versión estable del 2023, mientras que el original se desarrolló con el *framework* XNA, cuya última versión estable consta del año 2010. Además, uno de los grandes beneficios del uso de Unity es el motor gráfico del que dispone, haciendo más accesible la creación de escenas en cuanto a gráficos se refiere.

El proyecto se ha desarrollado con un modelado en tres dimensiones, a diferencia de las dos dimensiones del original, ya que este aporta una mejor representación del mundo real, así como permite al jugador sentirse más parte de la propia escena.

Además, se ha cambiado la forma de interacción con el mundo, mientras que en el proyecto original se tenían diferentes tipos de acciones que se debían escoger, aquí todo se realiza a través del ratón, y la acción a realizar se determina por el tipo de objeto con el que se interactúa. También, al ser un entorno tridimensional se permite al jugador desplazarse por él mediante el teclado.

# <span id="page-11-0"></span>2. OBJETIVOS

### <span id="page-11-1"></span>2.1. Descripción del problema

Este proyecto busca acercar el tratamiento de reestructuración cognitiva haciéndolo más atractivo, especialmente adolescentes y adultos jóvenes, pues generalmente es un proceso largo y tedioso, provocando que muchos de los pacientes abandonen la terapia. Es por ello que se decide, acorde a la actualidad de la sociedad, la creación de un videojuego con este fin, donde los pacientes puedan enfrentarse a los pensamientos automáticos durante la realización de tareas cotidianas en la vida, ofreciéndoles la argumentación y los pensamientos racionales con las que sustituirlos.

Para poder conseguir este hito, se requiere que el videojuego no sea únicamente terapéutico, sino que el jugador se sintiese inmerso en él y pudiese identificar las situaciones que ocurren en el propio juego dentro de su ámbito personal y de sus situaciones cotidianas. Además, el videojuego debe aportar al jugador esa visión más racional de la realidad y fomentar la identificación y aprendizaje sobre los pensamientos automáticos que este tiene en su vida diaria.

Esto deriva en la creación de una aventura gráfica, donde el jugador no tiene una jugabilidad compleja, pudiendo centrarse así en el aprendizaje de fondo que hay en las interacciones con personas u objetos.

El paciente utilizará esta herramienta como complemento a la terapia realizada con su terapeuta, pues se recoge los datos del desempeño del propio jugador a lo largo de los niveles, ayudando así a su terapeuta a identificar cuáles son los pensamientos que identifica correctamente y aquellos en los que más dificultad tiene el paciente, para hacer así mayor hincapié en las sesiones.

#### <span id="page-11-2"></span>2.2. Base psicológica

El trastorno mental es un concepto que no posee una definición clara, pues se puede clasificar dependiendo de varios factores, tales como un criterio empírico de la desadaptación social, mediante síntomas patológicos o la consideración de desorden mental al fracaso del individuo en su desarrollo [1].

La Organización Mundial de la Salud (OMS), en aras de conseguir una base de criterios para la mejora en la identificación de dichos trastornos, incluyó una definición de desórdenes mentales en la Clasificación Internacional de Enfermedades (CIE), donde dice que los trastornos mentales son "*síndromes que se caracterizan por una alteración clínicamente significativa en la cognición, la regulación emocional o el comportamiento de un individuo que refleja una disfunción en los procesos psicológicos, biológicos o del desarrollo que subyacen al funcionamiento mental y comportamental.*" [2].

Esta definición marca las pautas en las que se basan actualmente los diagnósticos clínicos de los desórdenes mentales. Sin embargo, otros psiquiatras contemplan que la definición de trastornos mentales no puede ser tan clara, sino que esta depende de qué lo causa, de si la afección es suficiente para considerarse desorden mental o de si esta afección debe ser estudiada por psicólogos u otra rama de estudio [3].

El origen de los trastornos mentales no depende de un único factor, puede estar supeditado a factores biológicos, como ciertos problemas de salud física; a factores psicológicos, como vivencias propias o situaciones de estrés; así como a factores sociales, como puede ser el ámbito social donde uno se cría o vive o el propio ámbito familiar. A pesar de los diferentes orígenes que estos puedan tener, la mayoría de los tratamientos para estos desórdenes siguen una misma pauta, donde se combinan psicofármacos, para reducir los síntomas del trastorno, y psicoterapias, en cualquiera de sus modalidades [4].

Los trastornos mentales, independientemente de la clasificación o definición que se quiera atribuir, tienen mayoritariamente un componente común, y este es la percepción alterada de la realidad. Esto ocurre en casos donde dicho trastorno genera en quien los sufre lo que se conoce como sufrimiento psicológico, que es la creación de pensamientos negativos a partir de un hecho traumático vivido. Trastornos como la depresión o ansiedad, que son los desórdenes mentales con mayor prevalencia en la población [5], son claros ejemplos de los trastornos que generan este sufrimiento.

Durante una depresión, el paciente sufre una disminución del interés por la vida o una pérdida del disfrute de lo que hace. Esto suele ir acompañado de una dificultad para concentrarse en sus labores, así como de sentimientos negativos con un exceso de culpa o de baja autoestima.

Asimismo, en el caso de los trastornos de ansiedad, quienes lo sufren tienen una percepción alterada del entorno, experimentando niveles de ansiedad muy elevados frente a situaciones que no los merecen o donde dicha ansiedad no es de utilidad, provocándole un malestar e incluso incapacitándole para realizar o continuar las tareas que estaba realizando. Estos sentimientos pueden incluir una preocupación excesiva, un miedo irracional a situaciones sociales e incluso el miedo de perder a las personas queridas.

Una de las formas más habituales en las que aparecen estas distorsiones son las creencias irracionales o distorsiones cognitivas, que son interpretaciones erróneas de los acontecimientos que nos rodean, de lo que se espera de nosotros y de lo que se puede esperar de la gente y el entorno que nos rodea. Estas creencias incluyen por ejemplo creencias morales y éticas, reglas de comportamiento o reglas de interpretación. Se van formando a lo largo de nuestras vidas, por lo que son dinámicas y cambiantes, a partir de las situaciones vitales que experimentamos e incluso de aquellas de las que tenemos conocimiento de manera indirecta. Las distorsiones son las creencias que no son realistas, conduciendo a quien las sufre a tomar decisiones desadaptadas, es decir, que no se ajusta a la situación, pudiendo generar un sufrimiento innecesario.

La técnica de reestructuración cognitiva, que forma parte de la terapia cognitiva, es un método de tratamiento para estos pensamientos irracionales, con la que se busca que el paciente cambie estos pensamientos, y los comportamientos derivados de estos, por aquellas conductas que le permitan responder de manera más acorde. Aaron Beck, creador del modelo de Terapia Cognitiva, denomina estos pensamientos como distorsiones cognitivas y estipula que podían surgir de errores en el procesamiento de la información en lo que él llama esquemas cognitivos. Los esquemas cognitivos son mecanismos del ser humano para codificar, almacenar y recuperar información de hechos ya vividos, para poder utilizarlo en situaciones parecidas en el futuro. Estos

esquemas están compuestos por creencias, que son mapas mentales de cada persona que permiten al individuo darle sentido al mundo. La interacción de todas estas partes da lugar a lo que se conoce como productos cognitivos, y aquellos donde la realidad está distorsionada y tiene un carácter negativo son llamados pensamientos automáticos [6].

#### <span id="page-14-0"></span>*2.2.1. Pensamientos automáticos*

Los pensamientos automáticos se pueden definir como "*cogniciones negativas, es decir, ideas, imágenes, creencias, expectativas, atribuciones, interpretaciones, autoinstrucciones y esquemas que modulan la conducta a través de las emociones y, por tanto, son claves tanto en la aparición de diversos trastornos como en el proceso de cambio terapéutico*." [7]. Este tipo de pensamientos aparecen cuando se actúa frente a una situación emocional intensa de manera descontrolada, dejándose llevar por los sentimientos, y sin tener un tiempo de reflexión frente a dicha situación. Por tanto, estos pensamientos se conocen como automáticos, ya que el individuo los tiene de manera inconsciente, y además pasan desapercibidos para él, incluso llegando a sentirlos como pensamientos correctos y no negativos. Los pensamientos automáticos tienen una serie de características comunes: son inconscientes, incuestionables, contraproducentes, provocan emociones negativas, desadaptativos, son reflejos, usan lenguaje característico, son aprendidos, son repetitivos y minan la autoestima [8].

Los pensamientos automáticos son inconscientes debido a que se sitúan en los esquemas cognitivos y llegan a la mente sin que el individuo sea consciente. Son incuestionables pues normalmente se presentan como afirmaciones inamovibles, que acompañan desde hace mucho tiempo a quien los sufre. Son contraproducentes, dejando al individuo sin capacidad de actuación, pensando que no es capaz. Además, provocan emociones negativas, pues suelen aparecer con un lenguaje negativo, culpabilizador o pesimista como "No debería" o "Es horrible". También son desadaptativos, pues no permiten que se alcancen los objetivos marcados sirviendo como barrera mental. Son reflejos en tanto que aparecen de manera automatizada, sin que se deba buscar en la mente, impidiendo el control de su aparición. Otra característica es el uso de un lenguaje característico, se emplean palabras absolutistas como "Nunca", "Jamás" o "Siempre". Estos pensamientos son aprendidos, es decir, no aparecen de manera espontánea en el cerebro, sino que se adquieren sobre todo en los procesos de desarrollo, como la infancia, a través de por ejemplo la imitación de

conductas de padres o amigos. También son repetitivos, no aparecen una única vez en el sujeto, expresándose de manera personal, creyendo el sujeto que son propios suyos. Por último, socavan la autoestima de quien los tiene, pues al ser negativos y con palabras tan absolutas, no permiten al individuo tener seguridad en sí mismo.

Las creencias irracionales se han clasificado en varios tipos [9], que se pueden ver a continuación:

- **Filtraje**: magnifica los detalles negativos, filtrando los positivos, obteniendo así la visión distorsionada de la realidad. Las palabras clave para detectar este tipo son: terrible, horroroso…
- **Pensamiento polarizado**: no concibe el concepto de término medio, solo existen los polos, siendo las cosas buenas o malas, blancas o negras. Este pensamiento tiene como palabras clave inútil, fracasado, etc.
- **Sobregeneralización**: a partir de un suceso, se cree que todos ocurrirán de la misma manera, es decir, si algo termina mal, se espera que el resto de las veces un suceso parecido acabe igual. Todo, nunca o nada son ejemplos de palabras clave para este pensamiento.
- **Interpretación del pensamiento**: son pensamientos donde se cree conocer lo que otra persona está pensando o el porqué de sus actos sin siquiera mediar palabra. Frases como "Eso es porque…" es clave para identificar este pensamiento.
- **Visión catastrófica**: se adelanta a lo que está por acontecer, pero de manera catastrofista. Se caracteriza por frases como "¿Y sí me ocurre a mí?"
- **Personalización**: se tiene la creencia de que el motivo de actuar de las personas es por reacción hacia sí mismo. "Lo dice por mí" es un indicativo de este pensamiento.
- **Falacia de control**: se posee la convicción de que o bien la persona no tiene control sobre sus acciones y estas dependen de su entorno, o, por el contrario, de que uno es responsable de todo lo que acontece a su alrededor y de cómo piensan y actúan los demás. "Yo soy el responsable de…" es una frase característica de este pensamiento.
- **Falacia de justicia**: el sujeto cree conocer qué es la justicia y muestra un resentimiento con el resto, pues estos no comparten dicha visión. "No hay derecho a que…" es una frase clave para la identificación de este tipo de pensamiento.
- **Razonamiento emocional**: todo aquello que se piensa debe ser cierto, solamente porque se está pensando. Así, una persona que siente que algo es aburrido, es porque debe ser aburrido. Para identificar este tipo de pensamiento es clave estar atento a frases como "Si me siento así es porque…".
- **Falacia de cambio**: se espera el cambio de los demás en sus propias conductas, pues estas influyen en el alcance de la felicidad. La frase clave de este pensamiento es "Si esta persona cambiase… entonces yo podría…".
- **Etiquetas**: generalización de las personas a través de uno o dos atributos, normalmente negativos, de manera inflexible. Altera la percepción que se tiene del mundo, reduciéndolo todo a dichas etiquetas. Se caracteriza por el uso del verbo ser, "Yo soy", "Él es".
- **Culpabilidad**: se tiene un sentimiento de culpabilidad por lo que le ocurra al entorno, haciéndose responsable de esto. También puede ser la percepción contraria, haciendo responsable a la gente del sufrimiento propio. "Mi culpa" o "Es culpa de…" son frases clave de este pensamiento.
- **Debería**: se tiene una lista de actitudes que todo el mundo debe seguir, y aquellos que se salgan de dichas normas, irritan y enojan a la persona, además de crear un sentimiento de culpabilidad si no se cumplen. El uso del verbo deber es característico de este tipo de pensamiento "Debería hacer…".
- **Tener razón**: las opiniones que se tienen son la verdad, y se intenta probar que el resto está equivocado a favor del punto de vista propio. "Sé que estoy en lo cierto" o "Te equivocas" son frases clave para identificar este tipo de pensamiento.
- **Falacia de recompensa divina**: el sacrificio y abnegación deben acabar siempre en una recompensa, que los compensa, como si existiese una deidad encargada de ello. Para identificar este pensamiento es clave estar atento a frases como "En el futuro todo irá mejor…".

#### <span id="page-16-0"></span>*2.2.2. Creencias irracionales*

La teoría cognitiva de Beck, al igual que la definición de trastorno mental, no posee una única clasificación. En 1979, Weissman creo una escala de actitudes disfuncionales, que permiten categorizar dichas actitudes acorde al tipo de creencia.

Esta escala fue adaptada por Jesús Sanz y Carmelo Vázquez para España [10], y donde marcan los siete identificadores que creó Weisman. Estos identificadores son: aprobación, amor, ejecución o logro, perfeccionismo, derechos, omnipotencia y autonomía.

- **Aprobación**: marca la autoestima de las personas acorde a lo que la gente piensa o actúa ante ellas.
- **Amor**: el individuo mide su validez y su propia felicidad en base al amor recibido.
- **Ejecución o Logros**: la creencia de que la productividad y el alcance de éxitos son los que marcan la valía de una persona dentro de la sociedad.
- **Perfeccionismo**: el sujeto tiene tendencia a marcarse criterios de rendimiento demasiado altos, con una tendencia a la perfección.
- **Derechos**: el individuo tiene la creencia de poseer el derecho a obtener ciertos logros, creyendo que hay una razón inherente para que todo suceda tal y como él quiere.
- **Omnipotencia**: el sujeto se cree responsable de lo que sucede a su alrededor, no solamente de cómo se comportan las personas, sino de cómo actúan.
- **Autonomía**: el individuo tiene la creencia de que su felicidad o aquello que siente depende exclusivamente de factores externos, y no puede controlarlo.

# <span id="page-17-0"></span>2.3. Metodología

Las metodologías en el desarrollo de software son el conjunto de técnicas y métodos empleados para plantear y resolver las diferentes tareas del ciclo de vida del desarrollo de los proyectos. Las metodologías sirven para definir los aspectos más importantes del proyecto, tales como los roles de los integrantes, las actividades que realizan cada uno, los programas utilizados para el desarrollo, así como las tareas e hitos intrínsecos en el propio proyecto.

En el ámbito del desarrollo de software, las metodologías se clasifican en dos tipos fundamentales: las metodologías tradicionales y las ágiles. Las metodologías tradicionales son aquellas que plantean el proyecto como uno solo, sin subdivisiones,

donde los requerimientos son definidos al principio y el ciclo de trabajo es secuencial, es decir, no hay revisión del proyecto con el cliente entre las diferentes fases.

Por el contrario, las metodologías ágiles son las que plantean el trabajo como subdivisiones del proyecto, realizando procesos iterativos sobre esas divisiones, concretando y actualizando los requerimientos con los clientes al final de cada fase iterativa.

Por estas características es por las que se decide emplear metodologías tradicionales en proyectos grandes con mucho personal, mientras que las metodologías ágiles se emplean en equipo más pequeños, donde la comunicación es más sencilla.

En este proyecto se ha decidido emplear una metodología ágil, más concretamente la metodología XP o *Extreme Programming*, que se caracteriza por ciclos cortos durante el desarrollo con avances prácticos frecuentes, donde la comunicación con el cliente es primordial. En este tipo de metodología, existe una figura clave que es el jefe de producto, siendo éste el encargado de elaborar un listado con los requerimientos que desea el cliente. Además, también hay un equipo de desarrollo, que es el encargado de la elaboración del software, manteniendo reuniones entre ellos cuando surgen problemas y realizando las iteraciones con el jefe del producto cada cierto tiempo, previamente estipulado, para notificar y mostrar los avances que ha habido entre sesiones. La [Figura 1](#page-19-0) muestra como es un proceso iterativo dentro de esta metodología.

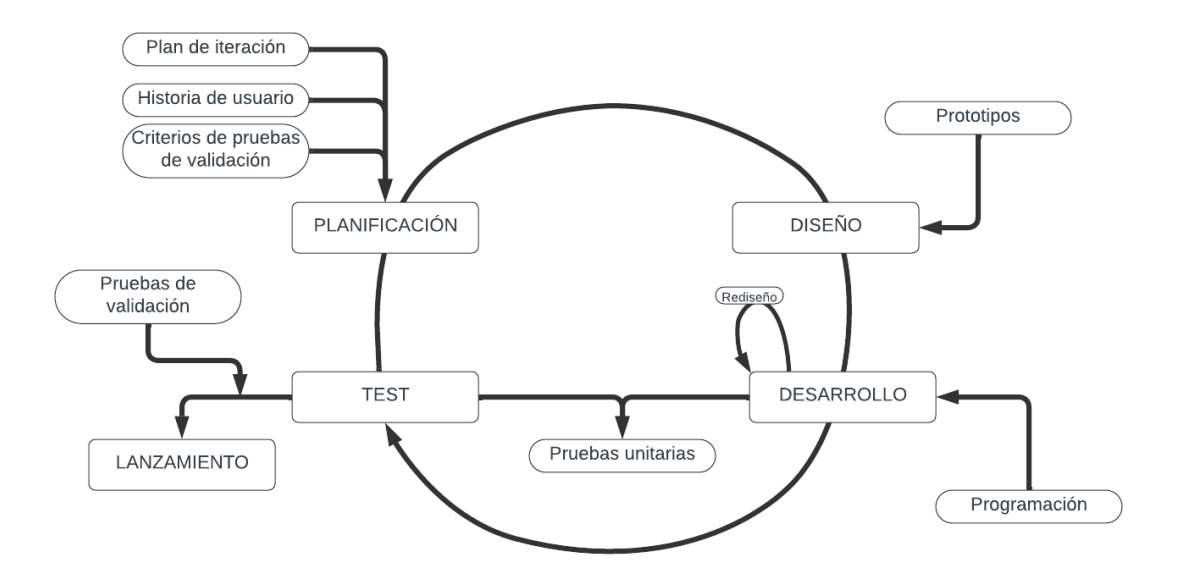

*Figura 1. Ciclo de trabajo en metolodogía XP.*

<span id="page-19-0"></span>En este proyecto, el rol de jefe del producto lo han ejercido los dos tutores, siendo ellos también los clientes, marcando los requerimientos de cada proceso, además de validar el proyecto. Al ser un solo alumno, no ha habido un equipo de desarrollo, sino solamente un desarrollador, por lo que las reuniones del equipo no han sido necesarias.

Los jefes del producto y el desarrollador han establecido reuniones periódicas cada dos semanas para contemplar el avance del proyecto e ir marcando los requerimientos hasta la reunión siguiente.

# <span id="page-20-0"></span>3. DESCRIPCIÓN INFORMÁTICA

#### <span id="page-20-1"></span>3.1. Concepto del juego

Este apartado sirve para concretar los aspectos de diseño principales del juego, tales como el género al que pertenece o la plataforma en la que se puede jugar, así como aspectos técnicos básicos como el estilo visual o el tipo de cámara utilizado, las mecánicas principales o la tecnología empleada en su desarrollo.

El videojuego es una aventura gráfica 3D desarrollada en primera persona. El género escogido es aventura gráfica pues son videojuegos que se caracterizan por priorizar la narrativa por encima de la jugabilidad, siendo esta más sencilla. Este es el principal objetivo de este videojuego, que sirva como apoyo a la terapia centrándose en los conocimientos adquiridos y por adquirir del paciente más que en la complejidad a la hora de jugarlo.

La cámara es en primera persona, para no dotar de un personaje con rasgo característicos con los que no se identifique el paciente, haciendo así más personal las interacciones con el mundo, creando un mayor rango de inmersión en el propio paciente.

El estilo gráfico en 3D se utiliza para una recreación más fidedigna de la realidad, caracterizando los objetos y los entornos de manera que el paciente pueda sentir cercanía y pueda reconocerlos como ambientes propios de su día a día. Por otro lado, el estilo de modelado escogido es el de baja poligonización con estilo cartoon.

Otro aspecto importante a la hora de la concepción del videojuego son las mecánicas y cómo éstas van a influir en el propio juego. En este proyecto, se buscaba una sencillez en la jugabilidad, que facilitase el aprendizaje tanto de los controles como de las propias mecánicas del juego por parte del paciente, para que este se familiarizase pronto con ellas y poder aprovechar la función de apoyo a la terapia del juego. Es por esto que los controles del propio juego son sencillos, utilizando únicamente el ratón y pocas teclas del teclado. En cuanto a las mecánicas, la principal de este proyecto es la interacción del jugador con los objetos del mundo, y como éstos

generan pensamientos automáticos en él, así como la interacción con personas y vivencia de situaciones que desencadenan pensamientos irracionales.

Por último, las tecnologías utilizadas en el proyecto es un aspecto fundamental para el correcto desarrollo del mismo. En este proyecto se ha utilizado el motor de desarrollo de Unity, para la creación del juego, haciendo uso del entorno de desarrollo de Visual Studio 2022 para la creación de scripts, así como para la creación y gestión de los archivos de datos json y xml. La aplicación de Teams se ha utilizado para la coordinación entre los tutores y el desarrollador, así como para la muestra de pruebas de las diferentes versiones del proyecto. Además, se empleó la plataforma WeTransfer en el envío del proyecto a los tutores para su descarga.

#### <span id="page-21-0"></span>3.2. Mecánicas

Las mecánicas son las reglas que definen el funcionamiento de las interacciones dentro del juego, así como especifican la manera en la que las acciones del jugador influyen y cambian el estado del juego [11]. El proyecto, al ser una aventura gráfica, posee las mecánicas tradicionales de este tipo de género, que son la exploración y la interacción con elementos.

El jugador puede desplazarse por los diferentes escenarios que se presentan en los días para investigar y buscar ciertos objetos o personajes necesarios para continuar en su aventura. A su vez, mientras que se mueve por los escenarios, el jugador puede recoger objetos, combinar unos objetos con otros o con personajes e interactuar con los personajes para entablar una conversación, todo ello con el fin de progresar en el nivel.

#### <span id="page-21-1"></span>*3.2.1. Jugabilidad*

La jugabilidad es el conjunto de características que componen un proyecto, así como la experiencia de usuario que tiene el jugador al utilizarlo, es decir, se puede definir la jugabilidad como el conjunto de aquellos factores que son necesarias para que el usuario se sienta satisfecho a la hora de jugar [12]. En esta memoria se va a tratar el aspecto más enfocado al *gameplay* de la jugabilidad de los niveles, tratando los pensamientos irracionales o automáticos, la interacción con objetos y con personajes.

#### <span id="page-22-0"></span>3.2.1.1. Niveles

Los niveles son un conjunto de escenarios que representan lugares habituales en la vida de una persona, siendo estos una casa, el lugar de trabajo y una localización de la ciudad con tiendas y cafeterías. El jugador puede desplazarse dentro de estas localizaciones para la búsqueda de objetos, así como desplazarse entre las diferentes localizaciones presentes en los días.

La partida empieza siempre en la habitación del jugador y desde allí deberá moverse a diferentes localizaciones para avanzar en los días. Para poder progresar por los niveles, el jugador deberá realizar ciertas acciones, disponiendo en todo momento de un recordatorio de cuál debe ser su siguiente paso. Estas acciones pueden ser visitar un lugar, dar ciertos objetos a un personaje, combinar dos objetos diferentes para conseguir otro o hablar con un personaje en concreto.

Durante la exploración del nivel y la consecución de las tareas, el jugador puede encontrarse pensamientos irracionales o pensamientos automáticos, de los que se lleva un contador de cuántos ha identificado correctamente.

Al finalizar el día, al jugador se le presenta una pantalla de resumen de cómo ha sido su desempeño en dicho día, otorgándole estrellas dependiendo de los hitos conseguidos. Estos hitos son completar el día, identificar correctamente todos los pensamientos irracionales e identificar los pensamientos automáticos.

#### <span id="page-22-1"></span>3.2.1.2. Pensamientos irracionales y automáticos

Los pensamientos irracionales y automáticos tienen la misma jugabilidad, pues al jugador se le presenta dicho pensamiento en un bocadillo, a través de una animación. Cuando dicha animación finaliza, aparecen dos botones para identificar el pensamiento como positivo o negativo, siendo los botones un ángel y un demonio para el positivo y negativo respectivamente.

El jugador entonces debe pulsar uno de los dos botones, y si este acierta identificando el pensamiento, aparece una pantalla donde le felicita y le informa que ha identificado correctamente ese pensamiento. Mientras que, si falla, se presenta una pantalla parecida, pero con una explicación sobre cómo es el tipo de pensamiento, para que así pueda identificarlo correctamente la próxima vez que se encuentre un pensamiento del mismo tipo.

#### <span id="page-23-0"></span>3.2.1.3. Objetos

Los objetos pueden diferenciarse en dos tipos, los interactuables y los no interactuables. Los objetos no interactuables forman parte del escenario, para recreación de lugares, aunque pueden servir como barreras al jugador para no alcanzar zonas donde no debería poder llegar.

Los objetos interactuables serán los necesarios para que el jugador pueda avanzar en el día o para que salten los pensamientos automáticos. Estos objetos son reconocibles, pues cuando el jugador mire hacia ellos se resaltan con un borde rojo. Los objetos utilizables durante el día son aquellos con los que interactúa el jugador y obtiene algo a cambio, siendo o el propio objeto en el inventario, una combinación del objeto interactuado y uno que posea en la mano el jugador o para la aparición de otro objeto en el escenario.

Otro tipo de objeto presente en los niveles son aquellos que desencadenan un pensamiento automático. Al interactuar con el objeto, al jugador se le muestra un mensaje relacionado con dicho objeto que será el desencadenante del pensamiento. Los pensamientos automáticos solamente aparecen la primera vez que el jugador interactúa con estos objetos, mientras que en las consecutivas veces que decida interactuar solamente se muestra el mensaje inicia.

#### <span id="page-23-1"></span>3.2.1.4. Personajes

Los personajes son otro tipo de elementos interactuables, que desencadenan conversaciones cuando se interactúa con ellos. Estos personajes están presentes en todos los días, y ayudan al jugador a completar el nivel, así como ofrecerle pistas sobre lo que debe hacer o incluso desencadenar pensamientos irracionales.

La interacción con estos elementos es similar a la interacción con objetos, el jugador solo debe mirar al personaje y usar el control de acción del ratón para empezar la interacción.

#### <span id="page-24-0"></span>*3.2.2. Cámara*

La cámara es en primera persona en un entorno 3D. Se ha decidido que este sea el tipo de cámara para incrementar la sensación de inmersión por parte del jugador, pues si este ve representado un avatar dentro del juego, se puede identificar en menor medida con las situaciones vividas, al no compartir rasgos con dicho avatar. Además, la cámara funciona como representación del propio jugador, es decir, las interacciones con el mundo se hacen tomando como referencia la cámara.

El entorno es en tres dimensiones, para una mayor concordancia con el tipo de cámara, pues una cámara en primera persona en dos dimensiones no es algo posible, pues faltaría una dimensión de representación.

#### <span id="page-24-1"></span>*3.2.3. Controles*

Los controles del proyecto se pueden dividir en dos apartados, dependiendo del momento en el que se encuentre el jugador, siendo estos los controles de *gameplay* y los controles de interfaz.

#### <span id="page-24-2"></span>3.2.3.1. Controles en *gameplay*

Los controles de *gameplay* son aquellos que hacen referencia a la propia partida en sí misma. Estos controles incluyen el teclado y el ratón. El teclado se utiliza para el movimiento del personaje a través de las flechas de dirección o la combinación de teclas AWSD, más utilizada en el ámbito de los videojuegos. Otro uso del teclado es la tecla ESC, usada para acceder al menú de pausa dentro del propio juego.

En cuanto al ratón, este es usado para el propio movimiento de la cámara con el desplazamiento del mismo. Además, el botón izquierdo se utiliza para la interacción con los objetos o con los personajes, así como el botón derecho se utiliza para acceder al menú de inventario.

#### <span id="page-25-0"></span>3.2.3.2. Controles en interfaz

Los controles en interfaz son utilizados tanto en el menú principal, como en la pantalla de logros, la de selección de nivel y la de acceso. Además, también son controles utilizados cuando al personaje se le presenta un pensamiento irracional o entra en conversación con un personaje.

Para las pantallas que no sean una partida, los controles se realizan con el ratón únicamente, utilizándolo como un cursor normal en cualquier interfaz de usuario, moviendo el ratón para desplazar dicho cursor, y el botón izquierdo para la interacción con botones.

Mientras que en los pensamientos y en las conversaciones, el usuario puede utilizar el ratón o el teclado para acelerar la aparición del texto en los pensamientos, así como avanzar una línea de texto en las conversaciones. En ambos casos, para aquello representado como un botón, el ángel y demonio en los pensamientos o las opciones de respuesta en las conversaciones, se utiliza el botón izquierdo del ratón.

#### <span id="page-25-1"></span>*3.2.4. Guardado de partida*

El proyecto tiene tres archivos JSON, que son Sessions, Logros y Datos, y un archivo CSV, llamado Datos.

El archivo Sessions almacena información relevante en cuanto al jugador, siendo esta información el nombre de usuario asignado al jugador, el último día que tenía disponible para jugar en su última conexión, y un dato de fecha, para comprobar si ha pasado un día desde su última conexión, y así poder desbloquear el siguiente nivel.

El archivo Logros almacena la información de progreso del jugador durante los días. Esta información se refiere a si el jugador ha completado el día, si ha identificado correctamente tanto los pensamientos irracionales como los automáticos. Esta información se utiliza para la interfaz de [Logros,](#page-44-0) dándole al usuario retroalimentación visual de su propio progreso.

El archivo de JSON Datos almacena la información del desempeño del jugador en el nivel. Este archivo contiene las estrellas que ha obtenido el jugador, así como el número de pensamientos irracionales y automáticos identificados correctamente. Esta información es utilizada en la pantalla de [Selección de niveles](#page-43-0) mostrando al jugador cuál ha sido su anterior actuación en dicho nivel.

Por último, el archivo CSV Datos almacena información relativa a cada pensamiento que se encuentre el jugador a lo largo de sus partidas. Aquí se almacena el día donde se encuentra el pensamiento, el tipo de pensamiento que es (apartado [2.2.1\)](#page-14-0), si este es negativo o positivo, un identificador para clasificarlo en los XML internos, así como el tiempo que ha empleado en contestar y si lo ha identificado correctamente. Esto se utilizará para que el psicólogo pueda comprobar cuáles son los pensamientos que peor o mejor identifica el jugador, pudiendo hacer un refuerzo en ese tipo específico de pensamiento.

#### <span id="page-26-0"></span>3.3. Niveles

El proyecto consta de siete niveles, que representan cada uno de los días de la semana, así como de un nivel tutorial, que sirve para enseñar a jugar.

Este apartado sirve para explicar el flujo que poseen los diferentes días, es decir, la consecución de tareas que debe realizar el jugador para completarlos, así como para presentar todos los elementos que pertenecen a dicho nivel, tales como objetos interactuables, personajes o escenarios.

#### <span id="page-26-1"></span>*3.3.1. Elementos del flujo*

El flujo de los días se representa mediante un diagrama de flujo, que posee diferentes elementos, leyéndose el paso entre los diferentes elementos de arriba hacia abajo y de izquierda a derecha. Este apartado sirve para explicar cuáles son esos elementos y que representan.

• *Think* **o pensamiento**: estos son pensamientos que tiene internos el propio personaje, sirve normalmente para contextualizar lo que está ocurriendo y como pistas para los pasos siguientes que debe realizar el jugador. En los diagramas de flujo se representa de la forma que se puede ver en la [Figura 2.](#page-27-0)

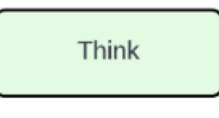

*Figura 2. Think*

<span id="page-27-0"></span>• **Pensamientos irracionales**: indica los pensamientos irracionales que tienen lugar debido a las acciones o pensamientos del jugador a lo largo del nivel. La [Figura 3](#page-27-1) muestra cómo se representan.

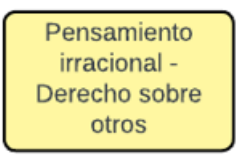

*Figura 3. Pensamiento irracional*

- <span id="page-27-1"></span>• **Acciones**: representan todas las acciones que puede realizar el jugador y que son necesarias para completar el nivel. La [Figura 4](#page-27-2) muestra cómo se representan estas acciones en el flujo. Las diferentes acciones son:
	- o Combinar: combinación de los dos objetos.
	- o Abrir: interactuar con el objeto necesario para abrirlo.
	- o Visitar: el jugador debe ir al lugar indicado.
	- o Conversación: se debe hablar con el personaje, y además la rama de conversación que se indica.
	- o Usar: indica que se debe interactuar con el objeto.

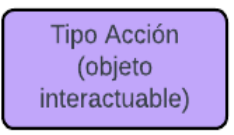

*Figura 4. Acciones*

<span id="page-27-3"></span><span id="page-27-2"></span>• **Activar conversaciones**: señala cuándo se activa una opción en una conversación. Muestra qué opción y en qué personaje se activa. La [Figura 5](#page-27-3) es a representación en el flujo.

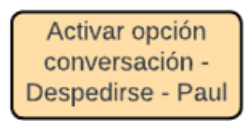

*Figura 5. Activar conversación.*

• **Inventario**: indica que un objeto se añade al inventario. Se muestra en el flujo como en la [Figura 6.](#page-28-1)

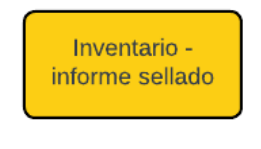

*Figura 6. Inventario*

<span id="page-28-1"></span>• **Estado conversación**: indica que el juego está pendiente de que se complete la conversación que referencia para avanzar. En la [Figura 7](#page-28-2) se muestra su representación en el flujo.

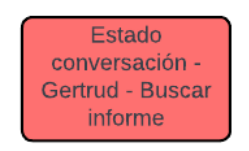

*Figura 7. Estado conversación.*

<span id="page-28-2"></span>• **Añadir/borrar**: esto marca cuando aparece o desaparece un objeto en el nivel. La [Figura 8](#page-28-3) muestra su representación en el flujo.

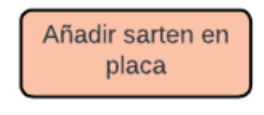

*Figura 8. Añadir*

<span id="page-28-3"></span>• **Sonido**: indica que en ese momento se genera un sonido en la partida. Se representa tal y como se muestra en la [Figura 9.](#page-28-4)

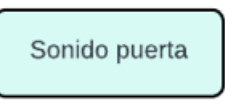

*Figura 9. Sonido*

#### <span id="page-28-4"></span><span id="page-28-0"></span>*3.3.2. Ubicaciones*

Este apartado sirve para dar una descripción más detallada a las diferentes localizaciones que poseen los niveles. Se explica antes del flujo de los niveles para que se entienda mejor la disposición de los objetos y la conexión entre estas localizaciones antes de explicar cómo debe avanzar entre ellas el jugador.

Todas las ubicaciones se encuentran delimitadas para un mayor aprovechamiento de los recursos y así no renderizar escenario que no se utiliza para completar los días.

#### <span id="page-29-0"></span>3.3.2.1. Habitación

La habitación es el primer escenario que está presente en todos los días, pues es aquí donde empieza el jugador el nivel. Es una representación básica de un dormitorio para una persona, con muebles para almacenar ropa u objetos, así como una cama o un espejo.

Los elementos más importantes de esta ubicación son la cama, el espejo y la propia puerta. En algunos días, tanto la cama como el espejo sirven para desencadenar pensamientos automáticos en el jugador. Mientras que la puerta sirve como conexión con la siguiente localización que es la cocina.

La habitación está limitada por las cuatro paredes, y por la puerta, que bloque el paso al jugador para que no pueda salir de ella.

#### <span id="page-29-1"></span>3.3.2.2. Cocina

La cocina es una ubicación que abarca tanto la propia cocina como el comedor/salón. En el comedor/salón los elementos principales son tanto el televisor y la alfombra como la puerta principal. La puerta principal, exceptuando el primer día donde funciona como puerta a la calle para mostrar un personaje, sirve como conexión con las diferentes ubicaciones fuera de la casa, es decir, con la oficina y la plaza, siempre que sean accesibles. Mientras que el televisor y la alfombra pueden servir para provocar un pensamiento automático dependiendo del día.

La parte de cocina cuenta con su propia puerta, que conecta con la habitación. Además, también contiene diferentes elementos propios de esta estancia como la nevera, el lavavajillas, la placa, un fregadero, etc. En este lado de la estancia, los objetos más importantes son la nevera y la placa, con los que interactúa el jugador, y los objetos que desencadenan pensamientos automáticos, como el lavavajillas, un trapo o la campana, variando estos dependiendo del día.

Toda la localización está acotada por las paredes, y por ambas puertas, no permitiendo al jugador salirse de la zona. En el primer día, como la puerta principal se abre, el elemento bloqueador es el propio Paul, para que el jugador no pueda dejar la casa.

#### <span id="page-30-0"></span>3.3.2.3. Oficina

La oficina es una de las localizaciones más importante de todo el juego, pues en ella se sitúan la gran mayoría de puzles e interacciones en los días. Esta localización cuenta en todo momento con equipamiento típico de oficina como puede ser sillas, mesas, ordenadores, impresoras, diferentes muebles, etc. Además, en los días en los que se puede visitar siempre están en ella los compañeros de trabajo del jugador, que son Gertrud, Paul y su jefa.

Los elementos que siempre aparecen en la oficina y que tienen relevancia para el jugador son su propia mesa, su silla, su ordenador y una cajonera para él. Otros elementos de relevancia son la silla de Gertrud y la de Paul. Todos estos elementos son desencadenantes de pensamiento automáticos. Además, durante los diferentes días, también aparecen diferentes objetos que le sirven al jugador para avanzar en los puzles, tales como tarjetas de identificación, llaves, informes, etc. Por último, la puerta de la oficina es uno de los objetos característicos de esta ubicación, permitiendo conectar esta zona con la plaza, si es accesible, y con la cocina.

La oficina está delimitada por las cuatro paredes, pero la zona que el jugador puede explorar está acotada por Paul y la jefa, dejando un pequeño espacio para que el jugador pueda moverse.

#### <span id="page-30-1"></span>3.3.2.4. Plaza

La plaza es una localización que no sirve solamente para conectar con la tienda y con el bar, sino que también posee puzles propios, sobre todo en los días 3 y 6, donde gran parte de las interacciones ocurren aquí.

Los objetos que se encuentran en la plaza van variando, dependiendo de los días, adecuándolos a los puzles del nivel, por lo que no siempre están los mismos elementos importantes. El único elemento que es constante en todos los días es la escalera del metro, objeto que permite la conexión de la plaza con la oficina y con la cocina.

Toda la zona de la plaza se encuentra delimitada ya sea tanto por edificios como por vallas y conos de tráfico, dejando explorar al jugador una zona muy acotada.

#### <span id="page-31-0"></span>3.3.2.5. Tienda

La tienda es una pequeña zona que se encuentra dentro de la propia plaza. Para acceder a ella solamente hay que entrar por la puerta, que está abierta siempre que se requiera el uso de la tienda para avanzar en el nivel.

Los objetos en este escenario son cambiantes, pero el que aparece todos los días es la máquina expendedora, que no solo será un puzle, sino también un desencadenante de pensamientos automáticos.

Está limitada por las cuatro paredes que la componen, pero el jugador no podrá acceder a la totalidad, pues hay una barra que se asemeja al mostrador de la tienda.

#### <span id="page-31-1"></span>3.3.2.6. Bar

El bar es una zona accesible desde la plaza. Hay un salto entre la localización de la plaza y el bar, por lo que el jugador no podrá acceder a este andando. Solo es accesible en el día 7, y es donde ocurre la mayoría de las interacciones en dicho día.

Los objetos más importantes son elementos que irán apareciendo a lo largo del día y sobre todo sirven para combinación entre ellos, necesarias para terminar el nivel. Es la única localización que no posee elementos que sirvan para desencadenar un pensamiento automático.

El espacio de exploración del jugador está limitado por elementos decorativos del propio bar, así como la barra del bar, no permitiendo al jugador moverse por todo el local.

### <span id="page-32-0"></span>*3.3.3. Día 0 – Tutorial*

El tutorial es el nivel introductorio del juego, en él, el jugador aprende los controles y mecánicas básicos para poder completar el resto de los días. Este el primer nivel que el jugador tiene disponible, y mientras que no lo supere, no podrá jugar al resto de niveles.

<span id="page-32-1"></span>3.3.3.1. Flujo de partida

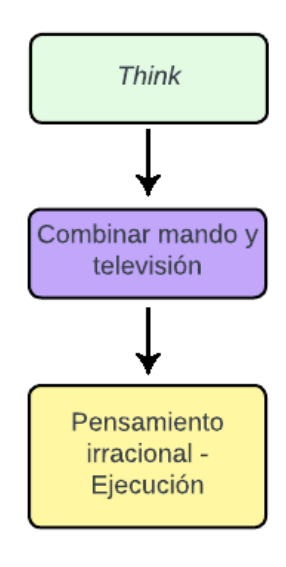

*Figura 10. Flujo de partida de Tutorial.*

#### <span id="page-32-4"></span><span id="page-32-2"></span>3.3.3.2. Elementos del nivel

El nivel del tutorial solamente posee dos objetos interactuables que son el mando a distancia y la televisión. Estos objetos sirven para explicar al jugador como funciona la interacción y la combinación de objetos.

# <span id="page-32-3"></span>*3.3.4. Día 1 – Domingo*

El domingo es el primer día jugable, solamente accesible tras completar el tutorial. En este nivel, el jugador debe poner en práctica todos los controles que ha aprendido durante el tutorial, mientras explora las dos ubicaciones diferentes que hay presentes en este día.

#### <span id="page-33-0"></span>3.3.4.1. Flujo de partida

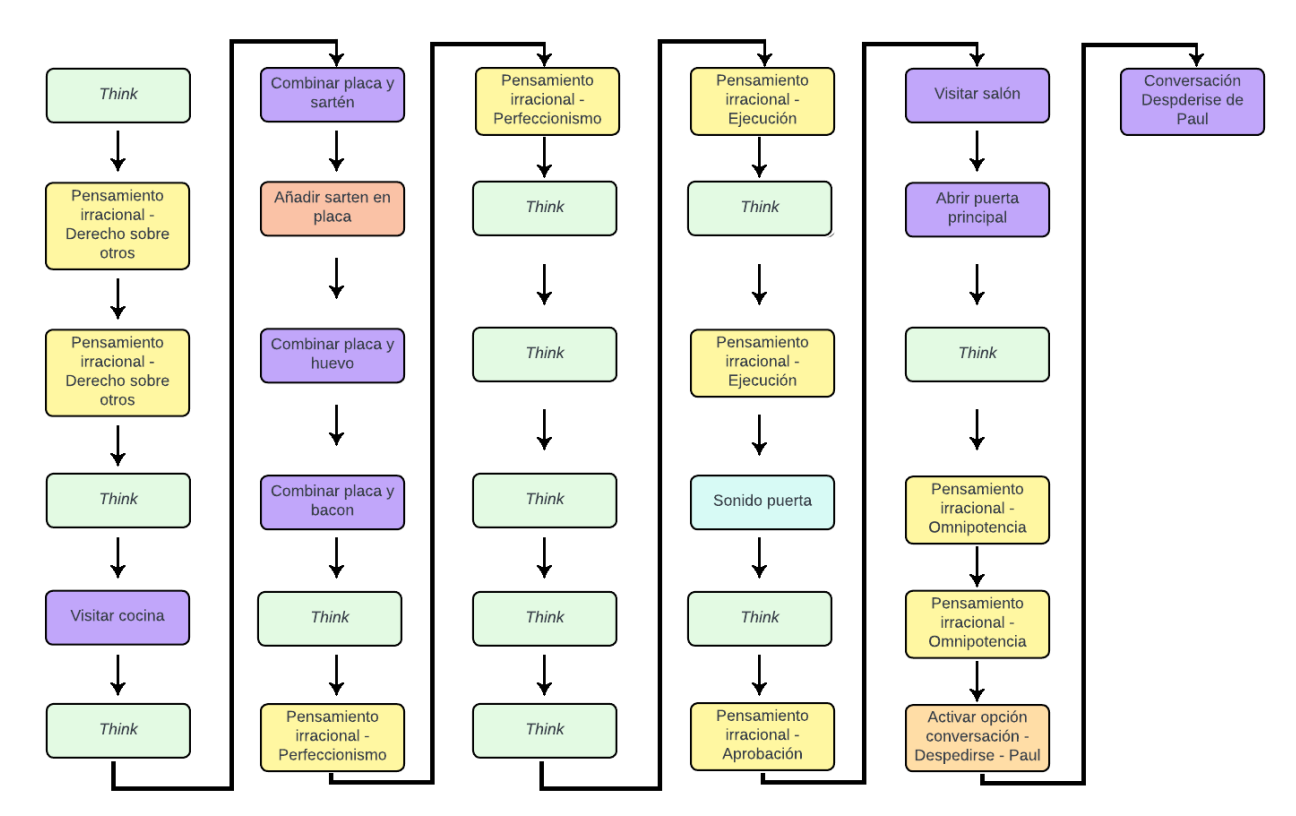

*Figura 11. Flujo de partida Día 1.*

### <span id="page-33-2"></span><span id="page-33-1"></span>3.3.4.2. Elementos del nivel

Los objetos interactuables del día son la nevera, la placa, la sartén, el huevo, el bacon y la puerta de la calle. En este nivel solo hay un personaje que es Paul. Los pensamientos automáticos repartidos por el nivel son desencadenados por la cama, el espejo, el trapo, el extractor, el cuadro, el lavavajillas, la televisión y la alfombra.

### <span id="page-34-0"></span>*3.3.5. Día 2 – Lunes*

#### <span id="page-34-1"></span>3.3.5.1. Flujo de partida

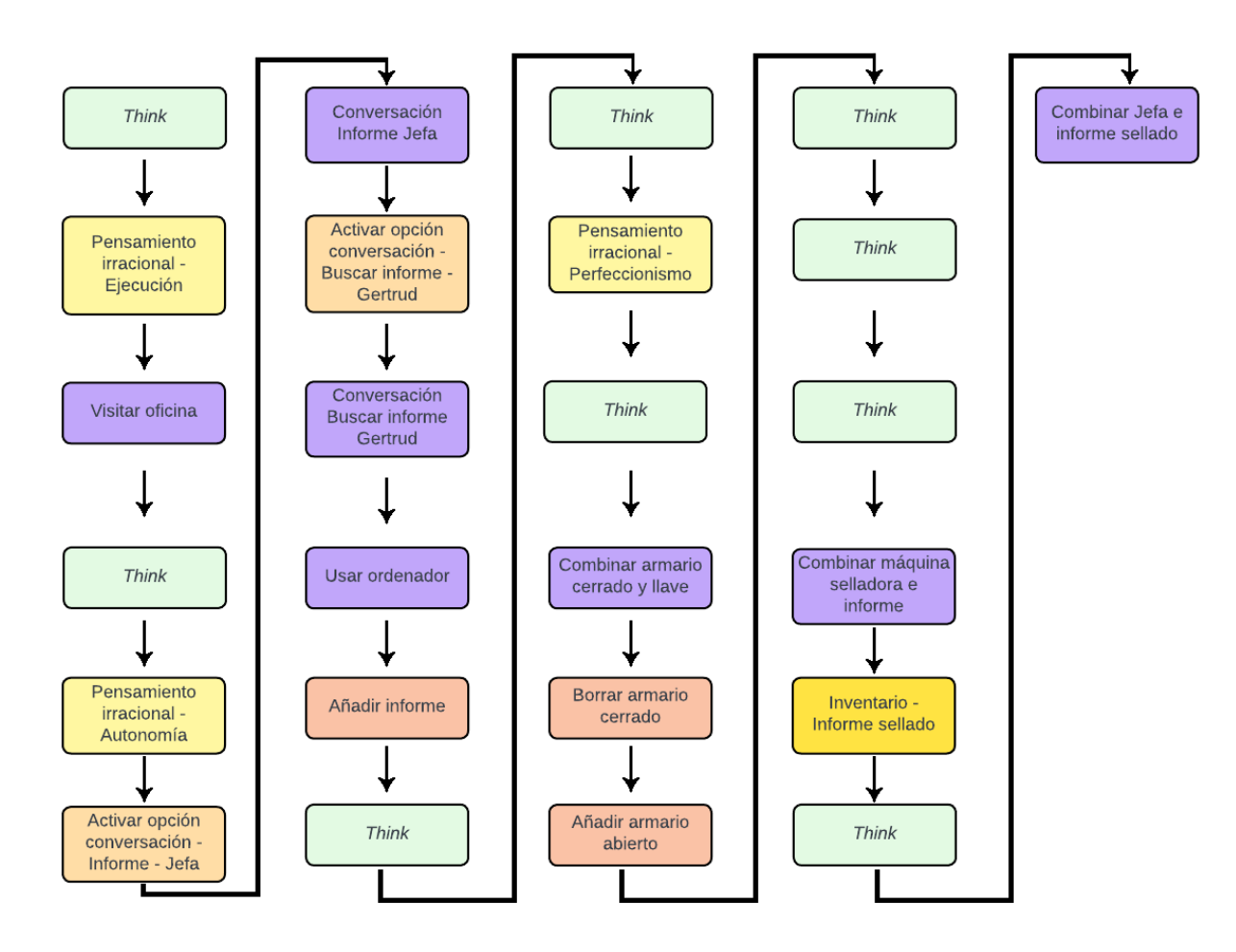

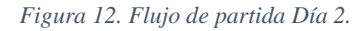

#### <span id="page-34-3"></span><span id="page-34-2"></span>3.3.5.2. Elementos del nivel

Este nivel posee como objetos interactuables el ordenador de la oficina, el informe impreso, la llave del armario de la oficina, el armario de la oficina y la máquina selladora de informes. Los personajes que aparecen son Paul, Gertrud y la jefa. Los objetos que desencadenan pensamientos automáticos son la cama, el espejo, la copa de vino, el extractor, el lavavajillas, la mesa de la oficina y la silla de la oficina.

#### <span id="page-35-0"></span>*3.3.6. Día 3 – Martes*

#### <span id="page-35-1"></span>3.3.6.1. Flujo de partida

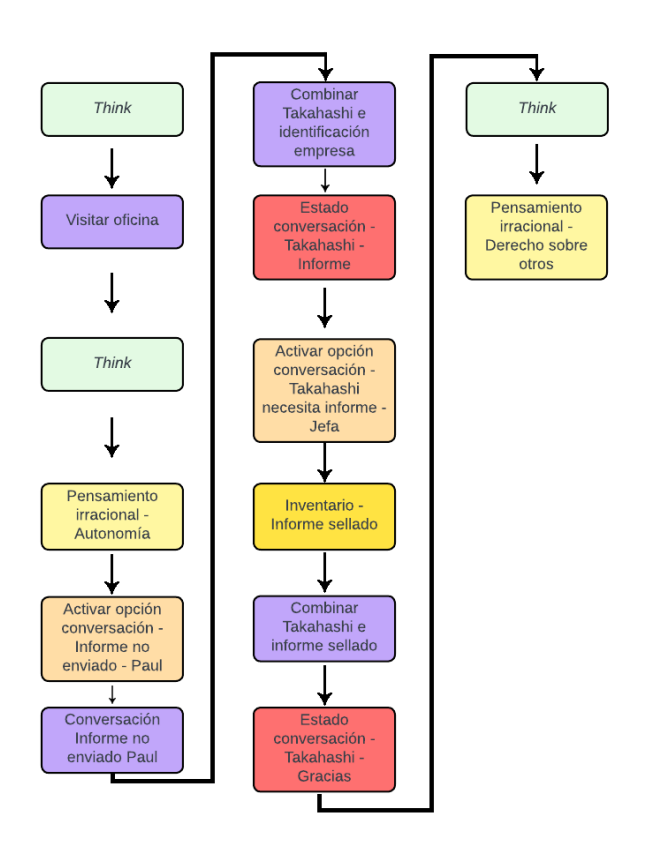

*Figura 13. Flujo de partida Día 3.*

#### <span id="page-35-3"></span><span id="page-35-2"></span>3.3.6.2. Elementos del nivel

El único objeto interactuable del nivel es la tarjeta de la empresa. Los personajes que aparecen son Paul, Gertrud, Takahashi y la jefa. Además, los pensamientos automáticos son desencadenados por la cama, el espejo, la televisión, la alfombra, el ordenador de la oficina, la mesa de la oficina, la silla de la oficina y la silla de Paul.

# <span id="page-36-0"></span>*3.3.7. Día 4 – Miércoles*

#### <span id="page-36-1"></span>3.3.7.1. Flujo de partida

![](_page_36_Figure_2.jpeg)

*Figura 14. Flujo de partida Día 4.*

#### <span id="page-36-3"></span><span id="page-36-2"></span>3.3.7.2. Elementos del nivel

Este nivel cuenta con la impresora de agujas y el reproductor de VHS como objetos interactuables. Paul, Gertrud, Lee y la jefa son los personajes que aparecen en este día. Los pensamientos automáticos surgen de la interacción con la cama, el espejo, el armario de la oficina, la mesa de la oficina, la silla de la oficina, el ordenador de la oficina y la máquina expendedora.

### <span id="page-37-0"></span>*3.3.8. Día 5 – Jueves*

#### <span id="page-37-1"></span>3.3.8.1. Flujo de partida

![](_page_37_Figure_2.jpeg)

*Figura 15. Flujo de partida Día 5.*

#### <span id="page-37-3"></span><span id="page-37-2"></span>3.3.8.2. Elementos del nivel

El día 5 tiene como objetos interactuables el reproductor MP3, un grupo de cables y la máquina expendedora rota. Además, los personajes que aparecen son Paul, Gertrud, Lee y la jefa. Por último, los pensamientos automáticos son lanzados por la cama, el espejo, la televisión, la alfombra, el armario de la oficina, la mesa de la oficina, el ordenador de la oficina y la silla de Gertrud.

### <span id="page-38-0"></span>*3.3.9. Día 6 – Viernes*

#### <span id="page-38-1"></span>3.3.9.1. Flujo de partida

![](_page_38_Figure_2.jpeg)

*Figura 16. Flujo de partida Día 6.*

#### <span id="page-38-3"></span><span id="page-38-2"></span>3.3.9.2. Elementos del nivel

Los objetos interactuables del día 6 son el perro y la comida de perro. Los personajes que existen en este nivel son Paul, Gertrud, Lee, la jefa y el ladrón del perro. Los objetos que desencadenan pensamientos automáticos son la cama, el espejo, la televisión, la alfombra, el armario de la oficina, la mesa de la oficina, el ordenador de la oficina y la silla de la oficina.

#### <span id="page-39-0"></span>*3.3.10. Día 7 – Sábado*

#### <span id="page-39-1"></span>3.3.10.1. Flujo de partida

![](_page_39_Figure_2.jpeg)

*Figura 17. Flujo de partida Día 7.*

#### <span id="page-39-5"></span><span id="page-39-2"></span>3.3.10.2. Elementos del nivel

El último día posee como objetos interactuables el vaso vacío, el vaso 1, el vaso 2, el vaso 3, el vaso 4, la botella azul, la botella amarilla, la botella roja y la botella naranja. Los personajes que aparecen en este día son Paul, Gertrud, Lee y Vincent. Los pensamientos automáticos son desencadenaos por la cama y el espejo.

#### <span id="page-39-3"></span>3.4. Interfaces

### <span id="page-39-4"></span>*3.4.1. Flujo de pantallas*

La [Figura 18](#page-40-2) muestra como es el flujo entre las diferentes pantallas del propio juego, indicando el orden en el que se pasa de una pantalla a otra y las conexiones de cada pantalla.

![](_page_40_Figure_0.jpeg)

*Figura 18. Diagrama de flujo de pantallas.*

# <span id="page-40-2"></span><span id="page-40-0"></span>*3.4.2. Pantallas*

# <span id="page-40-1"></span>3.4.2.1. Menú principal

- Accede a: Inicio de sesión, Opciones.
- Accesible desde: Inicio de sesión, Selección de niveles, Cierre de sesión.

![](_page_40_Picture_6.jpeg)

<span id="page-40-3"></span>*Figura 19. Menú principal.*

![](_page_41_Picture_0.jpeg)

*Figura 20. Menú principal con sesión iniciada.*

#### <span id="page-41-2"></span><span id="page-41-0"></span>3.4.2.2. Inicio de sesión

- Accede a: Menú principal, Selección de niveles.
- Accesible desde: Menú principal.

![](_page_41_Picture_53.jpeg)

*Figura 21. Inicio de sesión.*

# <span id="page-41-3"></span><span id="page-41-1"></span>3.4.2.3. Opciones

- Accede a: Menú principal, Pausa, Selección de niveles, Cerrar sesión.
- Accesible desde: Menú principal, Pausa, Selección de niveles.

![](_page_42_Picture_0.jpeg)

*Figura 22. Opciones desde menú principal.*

<span id="page-42-0"></span>![](_page_42_Picture_20.jpeg)

<span id="page-42-1"></span>*Figura 23. Opciones desde partida.*

![](_page_43_Picture_0.jpeg)

*Figura 24. Opciones con cerrar sesión*

### <span id="page-43-1"></span><span id="page-43-0"></span>3.4.2.4. Selección de niveles

- Accede a: Menú principal, Logros, Partida, Opciones.
- Accesible desde: Inicio de sesión, Logros, Pausa, Fin de partida, Opciones.

<span id="page-43-2"></span>![](_page_43_Picture_5.jpeg)

*Figura 25. Selección de niveles.*

![](_page_44_Picture_0.jpeg)

*Figura 26. Información del nivel en Selección de niveles.*

#### <span id="page-44-2"></span><span id="page-44-0"></span>3.4.2.5. Logros

- Accede a: Selección de niveles.
- Accesible desde: Selección de niveles

![](_page_44_Picture_57.jpeg)

*Figura 27. Menú de logros.*

# <span id="page-44-3"></span><span id="page-44-1"></span>3.4.2.6. Cierre de sesión

- Accede a: Menú principal.
- Accesible desde: Opciones

![](_page_45_Picture_47.jpeg)

*Figura 28. Cerrar sesión.*

# <span id="page-45-2"></span><span id="page-45-0"></span>3.4.2.7. Pantalla de carga

- Accede a: Partida, Fin de partida.
- Accesible desde: Partida, Selección de niveles.

![](_page_45_Picture_48.jpeg)

#### *Figura 29. Pantalla de carga.*

# <span id="page-45-3"></span><span id="page-45-1"></span>3.4.2.8. Partida

- Accede a: Fin de partida, Pausa, Inventario, Pensamiento irracional.
- Accesible desde: Selección de niveles, Acertado, Fallado, Inventario, Pausa.

![](_page_46_Picture_0.jpeg)

*Figura 30. Interfaz de partida.*

### <span id="page-46-2"></span><span id="page-46-0"></span>3.4.2.9. Pausa

- Accede a: Selección de niveles, Opciones, Partida.
- Accesible desde: Partida, Opciones.

![](_page_46_Picture_5.jpeg)

*Figura 31. Menú de pausa.*

# <span id="page-46-3"></span><span id="page-46-1"></span>3.4.2.10. Inventario

- Accede a: Partida.
- Accesible desde: Partida.

![](_page_47_Picture_0.jpeg)

*Figura 32. Inventario.*

#### <span id="page-47-1"></span><span id="page-47-0"></span>3.4.2.11. Pensamiento irracional y automático

- Pensamiento
	- o Accede a: Acertado o Fallado.
	- o Accesible desde: Partida.

![](_page_47_Picture_6.jpeg)

*Figura 33. Pensamiento irracional o automático.*

- <span id="page-47-2"></span>• Acertado
	- o Accede a: Partida.
	- o Accesible desde: Pensamiento

![](_page_48_Picture_0.jpeg)

*Figura 34. Pensamiento acertado.*

- <span id="page-48-1"></span>• Fallado
	- o Accede a: Partida.
	- o Accesible desde: Pensamiento

![](_page_48_Picture_5.jpeg)

*Figura 35. Pensamiento fallado.*

#### <span id="page-48-2"></span><span id="page-48-0"></span>3.4.2.12. Fin de la partida

• Accede a: Selección de niveles.

• Accesible desde: Partida, Pausa.

![](_page_49_Picture_1.jpeg)

*Figura 36. Fin de la partida.*

# <span id="page-49-3"></span><span id="page-49-0"></span>3.5. Arte

#### <span id="page-49-1"></span>*3.5.1. Visual*

#### <span id="page-49-2"></span>3.5.1.1. Estilo

El aspecto visual del arte es un apartado importante en el proyecto, pues al ser una aventura gráfica, este tipo de videojuegos se apoyan mucho en el arte para contar la historia, y para la inmersión del propio jugador. El arte gráfico se puede dividir en dos partes, la primera es el arte del mundo del videojuego, es decir, los escenarios y objetos, y la segunda, el arte de las interfaces gráficas.

El arte de los escenarios y objetos son modelos 3D en baja poligonización. Se ha decidido que sean modelos 3D para una mejor representación del entorno, así como una inmersión mayor por parte del jugador. Además, se buscó un entorno 3D para una mayor concordancia con el punto de vista elegido y las mecánicas que se han implementado. Los modelos son en baja poligonización o *low poly* para un mayor rendimiento en el procesamiento de gráficos, reduciendo la carga de polígonos a renderizar, permitiendo crear escenarios más detallados y grandes sin experimentar caída en el rendimiento.

En cuanto al arte en las interfaces se ha decidido mantener una estética en concordancia con los elementos 3D, por lo que se utiliza un arte cartoon estilizado, donde se pretende representar la realidad, pero con un menor detalle que el estilo realista, al igual que ocurre con el uso de la baja poligonización.

#### <span id="page-50-0"></span>3.5.1.2. Assets

Los assets del proyecto se pueden dividir en dos categorías, siendo estas los modelos en tres dimensiones y los elementos en dos dimensiones.

Los assets 3D han sido obtenidos a través del Assets Store de Unity y de Sketchfab. Los recursos obtenidos en la Store de Unity corresponden a la gran mayoría de modelos utilizados en el proyecto. Los modelos de los personajes pertenecen al paquete AdvancedPeoplePack2 [13], mientras que los modelos de los escenarios son de LowPolyAssetBundle [14]. Además, el modelo de la entrada del metro pertenece a Hurly Burly Studios [15].

Los modelos extraídos de Sketchfab son minoritarios y, sobre todo, corresponden a objetos que se utilizan en los días. El día 2 tiene el modelo de la llave [16]. Durante el día 3, se presenta el modelo de la tarjeta de identificación [17]. Del día 5, se ha obtenido el modelo del MP3 [18], además del montón de cables [19]. Así como del día 6, se ha utilizado el modelo del perro [20], del collar [21] y de la comida del perro [22]. En el día 7, tanto el vaso [23] como las botellas [24] son modelos ajenos. Por último, en la tienda podemos encontrar el modelo de la máquina expendedora [25].

Los recursos 2D son los que componen los iconos de los objetos dentro del inventario, así como los componentes de las interfaces. La principal fuente de estos iconos es Flaticon, aunque también se han obtenido de PNG Play, Pixabay, Vecteezy, Nicepng y PurePNG.

El tutorial tiene como único icono de objeto el mando a distancia [26]. El día 1 presenta como iconos de objetos la sartén [27], los huevos [28] y el bacon [29]. El día 2 posee como iconos de objetos el informe [30], el sello que poseen los informes sellados [31] y la llave del armario [32]. En el día 3 el icono utilizado es la tarjeta de identificación [33], mientras que en el día 4 se utilizaron el reproductor VHS [34] y la impresora [35]. El día 5 presenta el icono del reproductor MP3 [36]. En el día 6, los

iconos utilizados son el del collar de perro [37] y de la comida del perro [38]. El último día, es decir, el día 7 muestra los iconos del vaso [39] y de las botellas [40].

En cuanto a la interfaz, tenemos el bocadillo mostrado en los pensamientos tanto irracionales como automáticos [41], el médico que se muestra tanto en las recompensas como en las explicaciones [42], además de los iconos del ángel [43] y del demonio [44], así como la interfaz donde aparecen la recompensa y la explicación [45]. Otros elementos de la interfaz son el bocadillo del recordatorio de tareas [46], los iconos dorados del inventario [47] y los bocadillos en las conversaciones [48]. Por último, el cursor del ratón [49] y la flecha de indicación del tutorial [50].

Además, otros elementos de la interfaz, como las estrellas, el icono de la cámara en la partida o el botón de home que se han utilizado provienen del paquete de Unity UltimateCleanGUIPack [51]. Así como la pantalla de carga, cuyos assets y scripts pertenecen al paquete LoadingScreenAnimation [52].

Por último, para los fondos de los lugares se han utilizado lo que se conoce como Cubemaps, que son seis imágenes que representan los reflejos de un entorno en el objeto [53], a través del paquete TSCubemapGenerator [54].

#### <span id="page-51-0"></span>*3.5.2. Audio*

El audio es otro aspecto fundamental en los videojuegos, para que el jugador perciba que está interactuando con los elementos y que sus acciones tienen repercusión en el propio juego, así como una música de fondo. Este proyecto cuenta con una música principal y con diferentes efectos sonoros.

#### <span id="page-51-1"></span>3.5.2.1. Música

La música (referencia) es utilizada de manera que cree una sensación de tranquilidad y relajación al jugador, esto se hace para transmitir la idea de que el juego no tiene un ritmo rápido y frenético, sino que el jugador debe tomarse el tiempo que necesite para avanzar por el día y para contestar a los pensamientos irracionales.

#### <span id="page-52-0"></span>3.5.2.2. Efectos de sonido

Los efectos de sonido son pistas de audio que se reproducen cuanto tienen lugar ciertos eventos o acciones del jugador. Se han incluido estos efectos de sonido porque se quiere dar una respuesta sonora a las acciones del jugador, para que así sienta que lo que hace tiene una repercusión en el juego, y también de que ha realizado una acción.

Los efectos de interacción que se han incluido son para los botones de la interfaz gráfica [55]. También se han incluido efectos sonoros cuando se acierta un pensamiento [56], y cuando se falla [57]. Además, cuando el jugador selecciona un nivel para jugar, también se ha incluido un efecto de sonido.

Las interacciones del jugador con los elementos del mundo tienen asociado un efecto [58]. Además, cuando se interactúa con un objeto que se almacena en el inventario, también posee su propio efecto de sonido [59]. Otro efecto de sonido incluido se lanza cuando el jugador abre la puerta [60], así como cuando la cierra [61].

El día 1 posee un efecto de sonido propio, que es el del timbre de la puerta [62].

Por último, cuando el jugador cambia entre escenarios, se escucha un efecto de sonido de pasos [63].

# <span id="page-53-0"></span>4. CONCLUSIONES

En este proyecto se ha implementado un videojuego completo, que sirve de apoyo a la terapia de reestructuración cognitiva, con un proceso de creación que ha abarcado las fases de diseño, así como de desarrollo. Al estar basado en un proyecto anterior, la fase de diseño fue la que menos abarcó del proyecto, pues solo se especificaron los cambios a realizar, mientras que la fase de desarrollo del videojuego ha sido la que más tiempo ha copado en este proyecto.

El grueso del desarrollo del proyecto ha sido la programación de las mecánicas y la creación de los escenarios en tres dimensiones. Del videojuego original únicamente los archivos xml referentes al flujo de los días y la información de los pensamientos automáticos.

El videojuego sirve como apoyo a la terapia, pues proporciona información sobre cómo se ha desempeñado el paciente en los diferentes niveles mediante un archivo JSON, así como un archivo CSV donde se almacena la información de los pensamientos a los que se enfrenta el paciente. La información que se almacena es referente al tipo de pensamiento que es, además del tiempo que ha necesitado para identificarlo y si lo ha hecho correctamente. Esto permite al terapeuta seguir una línea de refuerzo en aquellos pensamientos donde falla más el paciente.

Uno de los trabajos futuros que se proponen para este proyecto es la utilización del mismo en terapias reales, con pacientes, para así comprobar si realmente sirve como soporte para el terapeuta, y si los datos arrojados son de relevancia para la mejoría de la propia terapia. Otro posible trabajo futuro es la ampliación de los niveles jugables, haciendo el juego más largo, y pudiendo incluir otro tipo de situaciones que actualmente no estén contempladas.

# <span id="page-54-0"></span>Bibliografía

![](_page_54_Picture_66.jpeg)

[Último acceso: 26 Junio 2023].

- [8] C. Espinosa, «Carmen Espinosa Psicóloga,» 31 Octubre 2018. [En línea]. Available: https://carmenespinosa.es/caracteristicas-de-los-pensamientosautomaticos/. [Último acceso: 26 Junio 2023].
- [9] Avance psicólogos, «Los 15 tipos de errores de pensamiento que te amargan la vida,» 2019. [En línea]. Available: https://www.avancepsicologos.com/los-15-tipos-de-errores-de-pensamiento-mas-comunes/. [Último acceso: 26 Junio 2023].
- [10] J. Sanz y C. Vázquez, «Adaptación Española de la escala de actitudes disfuncionales (DAS) de Beck: Propiedades psicometricas y clinicas,» Madrid, 1993.
- [11] A. T. Franch, *Introducción al diseño de videojuegos,* Barcelona: Universitat Oberta de Catalunya, 2014.
- [12] J. L. Gónzalez Sánchez, N. Padilla Zea, F. L. Gutiérrez y M. J. Cabrera, «De la Usabilidad a la Jugabilidad: Diseño de Videojuegos Centrado en el Jugador,» Universidad de Granada, Granada, 2016.
- [13] A. Lenk, «Unity Asset Store,» 30 Marzo 2023. [En línea]. Available: https://assetstore.unity.com/packages/3d/characters/humanoids/humans/adv anced-people-pack-2-170756. [Último acceso: 22 Junio 2023].
- [14] JustCreate, «Unity Asset Store,» 10 Junio 2023. [En línea]. Available: https://assetstore.unity.com/packages/3d/environments/low-poly-assetbundle-196214. [Último acceso: 22 Junio 2023].
- [15] H. B. Studios, «Unity Asset Store,» 22 Marzo 2021. [En línea]. Available: https://assetstore.unity.com/packages/3d/environments/urban/lowpolysubway-street-entrance-191539. [Último acceso: 28 Junio 2023].
- [16] SusanKing, «Sketchfab,» 25 Mayo 2020. [En línea]. Available: https://sketchfab.com/3d-models/door-key-834f4e75590d432f96bc97be5065f6f6. [Último acceso: 7 Maryo 2023].
- [17] Freepik, «Freepik,» [En línea]. Available: https://www.freepik.com/3dmodel/id-card-003\_2042.htm. [Último acceso: 7 Mayo 2023].
- [18] Shakiller, «Sketchfab,» 22 Febrero 2018. [En línea]. Available: https://sketchfab.com/3d-models/mp3-player-794d89ee3476430c9f6baa865e39a7a7. [Último acceso: 7 Mayo 2023].
- [19] Romullus, «Sketchfab,» 26 Febrero 2021. [En línea]. Available: https://sketchfab.com/3d-models/bunch-of-electric-wiresb45c18880f9147429394274411e97dc8. [Último acceso: 8 Mayo 2023].
- [20] M. Alvarez, «Sketchfab,» 15 Mayo 2017. [En línea]. Available: https://sketchfab.com/3d-models/luna-the-lowpoly-dog-61abe4aabd9d4cb5bfdd817b98e8ef06. [Último acceso: 23 Mayo 2023].
- [21] GeekyRaptor, «Sketchfab,» Noviembre 16 2020. [En línea]. Available: https://sketchfab.com/3d-models/dog-collar-7691ce12ca55443c96e633a158227d15. [Último acceso: 8 Mayo 2023].
- [22] J. U, «Sketchfab,» 3 Mayo 2022. [En línea]. Available: https://sketchfab.com/3dmodels/dog-food-bag-f532b887fa414b408ae1f1126af9ad25. [Último acceso: 8 Mayo 2023].
- [23] Jester, «Sketchfab,» 10 Abril 2023. [En línea]. Available: https://sketchfab.com/3d-models/malibu-sunset-5960dfd9ef1140539e0041f44090f562. [Último acceso: 7 Mayo 2023].
- [24] Kenny\_pizza, «Sketchfab,» 9 Junio 2019. [En línea]. Available: https://sketchfab.com/3d-models/low-poly-beer-bottled6a3307927254388a06b8d53aa847fcd. [Último acceso: 7 Mayo 2023].
- [25] Elbert.nathanaeltkg, «Sketchfab,» 1 Noviembre 2017. [En línea]. Available: https://sketchfab.com/3d-models/low-poly-vending-machine-1f698b4d051f46d282b6c6a044b50e0a. [Último acceso: 8 Mayo 2023].
- [26] Smashicons, «Flaticon,» 12 Julio 2019. [En línea]. Available: https://www.flaticon.es/icono-gratis/mando-a-distancia\_1970049. [Último acceso: 2023].
- [27] Bucarama\_pics, «Pixabay,» 13 Septiembre 2022. [En línea]. Available: https://pixabay.com/es/illustrations/cocinando-charola-para-hornear-7449654/. [Último acceso: 2023].
- [28] T. Emil, «Vecteezy,» 21 Julio 2022. [En línea]. Available: https://www.vecteezy.com/png/9384648-eggs-clipart-design-illustration. [Último acceso: 2023].
- [29] K. Gallery, «Vecteezy,» 10 Agosto 2022. [En línea]. Available: https://www.vecteezy.com/png/10179000-appetizing-smoked-bacon-pngfile. [Último acceso: 2023].
- [30] Fliqqer, «Flaticon,» 7 Julio 2022. [En línea]. Available: https://www.flaticon.es/iconogratis/reporte\_8008498?term=informe&page=1&position=75&origin=searc h&related id=8008498. [Último acceso: 2023].
- [31] Mynamepong, «Flaticon,» 17 Marzo 2020. [En línea]. Available: https://www.flaticon.es/iconogratis/aprobado\_2722007?term=sello&page=1&position=9&origin=search &related\_id=2722007. [Último acceso: 2023].
- [32] Smashicons, «Flaticon,» 15 Abril 2019. [En línea]. Available: https://www.flaticon.com/freeicon/key\_1680173?term=key&page=1&position=25&origin=search&relate d\_id=1680173. [Último acceso: 2023].
- [33] Freepik, «Flaticon,» 2 Diciembre 2020. [En línea]. Available: https://www.flaticon.es/icono-gratis/tarjeta-deidentificacion\_3846590?term=tarjeta+identificaci%C3%B3n&page=1&posi tion=25&origin=search&related\_id=3846590. [Último acceso: 2023].
- [34] N. Golubev, «Flaticon,» 26 Julio 2019. [En línea]. Available: https://www.flaticon.com/free-icon/vhsplayer\_2005570?term=vhs+player&related\_id=2005570. [Último acceso: 2023].
- [35] Freepik, «Flaticon,» 23 Julio 2018. [En línea]. Available: https://www.flaticon.com/freeicon/printer\_1041985?term=printer&page=1&position=1&origin=search&r elated  $id=1041985$ . [Último acceso: 2023].
- [36] Freepik, «Flaticon,» 11 Agosto 2017. [En línea]. Available: https://www.flaticon.com/free-icon/mp3 player\_486724?term=mp3+player&page=1&position=8&origin=search&rel ated\_id=486724. [Último acceso: 2023].
- [37] Smashicons, «Flaticon,» 28 Marzo 2023. [En línea]. Available: https://www.flaticon.com/freeicon/collar\_10241735?term=dog+collar&page=1&position=3&origin=searc h&related\_id=10241735. [Último acceso: 2023].
- [38] Freepik, «Flaticon,» 10 Noviembre 2020. [En línea]. Available: https://www.flaticon.com/free-icon/petfood\_3737726?term=dog+food&page=1&position=6&origin=search&relate d\_id=3737726. [Último acceso: 2023].
- [39] Freepik, «Cocktail free icons,» 18 Junio 2020. [En línea]. Available: https://www.flaticon.com/freeicon/cocktail\_3126698?term=drink&related\_id=3126698. [Último acceso: 2023].
- [40] Freepik, «Flaticon,» 6 Octubre 2015. [En línea]. Available: https://www.flaticon.com/free-icon/beerbottle\_95984?term=beer+bottle&page=1&position=23&origin=search&rela ted\_id=95984. [Último acceso: 2023].
- [41] Clker-Free-Vector-Images, «Pixabay,» 2 Abril 2012. [En línea]. Available: https://pixabay.com/es/vectors/pensamientos-habla-burbujas-24152/. [Último acceso: 2023].
- [42] Arsh, «PNG Play,» [En línea]. Available: https://www.pngplay.com/es/image/139583. [Último acceso: 2023].

[43] Smashicons, «Flaticon,» 16 Octubre 2020. [En línea]. Available: https://www.flaticon.es/iconogratis/angel\_3639984?related\_id=3639984&origin=pack. [Último acceso: 2023].

- [44] Smashicons, «Flaticon,» 16 Octubre 2020. [En línea]. Available: https://www.flaticon.es/iconogratis/diablo\_3639975?term=diablo&page=1&position=7&origin=tag&relat ed\_id=3639975. [Último acceso: 2023].
- [45] 3455592, «Pixabay,» [En línea]. Available: https://pixabay.com/es/illustrations/libreta-cuaderno-dibujo-libro-2200584/. [Último acceso: 2023].
- [46] NicePNG, «NicePNG,» [En línea]. Available: https://www.nicepng.com/ourpic/u2q8a9q8y3q8i1r5\_comic-speech-bubbletransparent-png-clip-art-image/. [Último acceso: 2023].
- [47] Lifepng, «lifepng,» 2020. [En línea]. Available: https://www.flaticon.es/iconogratis/flecha\_3183327. [Último acceso: 2023].
- [48] S. Jaitong, «Vecteezy,» 14 Abril 2022. [En línea]. Available: https://www.vecteezy.com/vector-art/7121283-set-speech-bubbles-onwhite-background-chat-box-or-chat-vector-square-message-orcommunication-icon-cloud-speaking-for-comics-and-minimal-messagedialog. [Último acceso: 2023].
- [49] G. Muminov, «Freeicons.io,» [En línea]. Available: https://freeicons.io/generalicons-set-2/cursor-icon-39454. [Último acceso: 2023].
- [50] Creatype, «Flaticon,» 2 Julio 2020. [En línea]. Available: https://www.flaticon.es/icono-gratis/flecha\_3183327. [Último acceso: 2023].
- [51] Gamevanilla, «Unity Asset Store,» 22 Noviembre 2022. [En línea]. Available: https://assetstore.unity.com/packages/2d/gui/ultimate-clean-gui-pack-154574. [Último acceso: 26 Junio 2023].
- [52] H. Elnur, «Unity Asset Store,» 26 Septiembre 2017. [En línea]. Available: https://assetstore.unity.com/packages/tools/loading-screen-animation-98505. [Último acceso: 22 Junio 2023].
- [53] Unity, «Unity Documentation,» 16 Junio 2023. [En línea]. Available: https://docs.unity3d.com/Manual/class-Cubemap.html. [Último acceso: 22 Junio 2023].
- [54] Tsgcpp, «Github,» 19 Junio 2021. [En línea]. Available: https://github.com/tsgcpp/TSCubemapGenerator. [Último acceso: 25 Mayo 2023].
- [55] Deleted\_user\_4772965, «Freesound,» 2 Diciembre 2014. [En línea]. Available: https://freesound.org/people/deleted\_user\_4772965/sounds/256455/. [Último acceso: 10 Junio 2023].
- [56] Fupicat, «Freesound,» 5 Noviembre 2021. [En línea]. Available: https://freesound.org/people/Fupicat/sounds/607207/. [Último acceso: 11 Junio 2023].
- [57] A. Lucario, «Freesound,» 19 Enero 2012. [En línea]. Available: https://freesound.org/people/Autistic%20Lucario/sounds/142608/. [Último acceso: 11 Junio 2023].
- [58] LittleRobotSoundFactory, «Freesound,» 15 Abril 2015. [En línea]. Available: https://freesound.org/people/LittleRobotSoundFactory/sounds/270401/. [Último acceso: 10 Junio 2023].
- [59] Dpoggioli, «Freesound,» 10 Enero 2014. [En línea]. Available: https://freesound.org/people/Dpoggioli/sounds/213607/. [Último acceso: 10 Junio 2023].
- [60] InspectorJ, «Freesound,» 26 Mayo 2018. [En línea]. Available: https://freesound.org/people/InspectorJ/sounds/431117/. [Último acceso: 11 Junio 2023].
- [61] InspectorJ, «Freesound,» 26 Mayo 2018. [En línea]. Available: https://freesound.org/people/InspectorJ/sounds/431118/. [Último acceso: 12 Junio 2023].
- [62] Ktinquelal, «Freesound,» 22 Abril 2017. [En línea]. Available: https://freesound.org/people/ktinquelal/sounds/388944/. [Último acceso: 10 Junio 2023].
- [63] Fewes, «Freesound,» 20 Abril 2014. [En línea]. Available: https://freesound.org/people/Fewes/sounds/234263/. [Último acceso: 11 Junio 2023].
- [64] Smashicons, «Flaticon,» 19 Octubre 2020. [En línea]. Available: https://www.flaticon.com/free-icon/leftclick\_3645905?related\_id=3645893&origin=search. [Último acceso: 2023].
- [65] Smashicons, «Flaticon,» 19 Octubre 2020. [En línea]. Available: https://www.flaticon.com/free-icon/rightclick\_3645909?term=computer+mouse+button&related\_id=3645851&origi n=search. [Último acceso: 2023].
- [66] Vaadin, «Flaticon,» 13 Enero 2016. [En línea]. Available: https://www.flaticon.com/free-icon/nativebutton\_107036?term=keyboard+space&page=1&position=2&origin=search &related\_id=107036. [Último acceso: 2023].
- [67] N. Alonso, «Servicios de psicología,» [En línea]. Available: https://www.serviciosdepsicologia.es/pensamientos-automaticos/. [Último acceso: 26 Junio 2023].